# <span id="page-0-1"></span><span id="page-0-0"></span>**RAK4200 Module AT Command Manual Introduction**

The RAK4200 module is designed to simplify LoRa P2P peer-to-peer and LoRaWAN communication. This module saves you in dealing with complicated SPI protocol with the LoRa transceivers. Instead, a well-known serial communication interface is provided for sending commands and requesting the internal status of the module. This approach allows a straightforward way to integrate LoRa technology into your projects.

On top of this serial interface, a set of AT commands is defined. An external microcontroller will be able to control the RAK4200 module as a classic AT modem. Through the AT commands, you can set parameters of the LoRaWAN communication, controlling GPIO pins, analog inputs, etc.

In the RAK4200 module, the serial communication is exposed on the **UART1 port**, through **Pin 4 (UART1\_TX)** and **Pin 5 (UART1\_RX)**. The parameters of the UART1 communication are **115200** / **8-N-1**. The firmware upgrade is also possible through this port. To get familiar with the pin distribution of this module and find a schematic circuit of a reference application, refer to [RAK4200 Datasheet.](https://docs.rakwireless.com/Product-Categories/WisDuo/RAK4200-Module/Datasheet/) A summary is also provided in the [Appendix IV](#page-37-0).

In addition, the RAK4200 module also exposes another serial port through **Pin 2 (UART2\_TX)** and **Pin 1 (UART2\_RX)**. This port is named UART2. You can use it to connect another MCU or an additional UART peripheral, such as a GPS module.

UART2 is **Pin 2 (TX2)** and **Pin 1 (RX2)** on modules. In the case that the target application only requires one single UART port, then it is recommended to make use of the UART2 to connect to your MCU and reserve the UART1 for future firmware upgrades.

### <span id="page-0-2"></span>**Links to Quick Start Guide**

For AT commands example usage, you can check these sections of the quick start guide:

- [TTN OTAA/ABP](https://docs.rakwireless.com/Product-Categories/WisDuo/RAK4200-Module/Quickstart/#connecting-to-the-things-network-ttn)
- [ChirpStack OTAA/ABP](https://docs.rakwireless.com/Product-Categories/WisDuo/RAK4200-Module/Quickstart/#connecting-with-chirpstack)
- [LoRa P2P](https://docs.rakwireless.com/Product-Categories/WisDuo/RAK4200-Module/Quickstart/#lora-p2p-mode)

### <span id="page-0-3"></span>**Software Tool**

If you don't have a serial port tool yet, it is recommended to download and install the RAK Serial Port Tool. There are some ready-made AT commands in this tool that will be very useful for you.

• [RAK Serial Port Tool](https://downloads.rakwireless.com/en/LoRa/Tools/)

For more detailed information on how to use this tool, refer to the following guide:

[RAK Serial Port Tool Guide](https://docs.rakwireless.com/Product-Categories/WisDuo/RAK4200-Module/Quickstart/#connecting-to-the-rak4200-console)

### <span id="page-0-4"></span>**Content**

- [RAK4200 Module AT Command Manual](#page-0-0)
	- **o** [Introduction](#page-0-1)
		- **[Links to Quick Start Guide](#page-0-2)**
		- **[Software Tool](#page-0-3)**
	- [Content](#page-0-4)
	- [AT Command Syntax](#page-1-0)
	- [Error Code Table](#page-2-0)
- [General AT Command](#page-4-0)
- o [Interface Type AT Command](#page-7-0)
- [LoRaWAN Type AT Command](#page-10-0)
- [LoRa P2P Type AT Command](#page-21-0)
- [Appendix I: Data Rate by Region](#page-24-0)
- o Appendix II: TX Power by Region
- o Appendix III: Maximum Transmission Load by Region
- [Appendix IV: Pin Description of RAK4200](#page-37-0)

### <span id="page-1-0"></span>**AT Command Syntax**

The AT command is based on ASCII characters. A command begins with the prefix at and ends with <CR> <LF> (i.e. \r\n ). The maximum length is **255 characters** which includes the <CR><LF> characters at the end of the command. For the rest of the document, the  $\lceil \frac{\cdot}{n} \rceil$  part is omitted for the sake of clarity.

The AT commands can be classified into the following groups:

**Read Command**: Reads the current configuration or status of the module. The command name and the list of parameters are separated by the = character. The <m> parameter is separated with its associated value <n> by the : character.

`at+get\_config=<m>:<n>`

**Write Command**: Writes/modifies the current configuration of the module. The command name and the list of parameters are separated by the  $\epsilon$  character. The  $\epsilon$  parameter is separated with its associated value <n> by the : character.

`at+set\_config=<m>:<n>`

**Operational Command**: Some commands are neither read nor write commands but are used to execute an action.

at+send=lora:<m>:<n> // Sends data through the LoRa transceiver.

**Special Command**: The RAK4200 UART port has two operational modes: **Configuration Mode** (default mode) and **Data Transmission Mode**. Data transmission mode allows you to send ASCII payloads directly to the network server via UART without using any AT Command interface like at+send=lora:X:YYY . Data transmission mode is explained further on [Interface Type AT Command](#page-7-0) section of this document.

#### **NOTE:**

To enable data transmission mode, you need to input at+set\_config=device:uart\_mode:<index>: <mode> command. To switch back from data transmission mode to configuration mode (AT command default mode), the command to be entered is  $+++$  and does not contain terminators such as  $\forall r$  and  $\mathsf{N}$  .

After the command is executed by the module, a reply is sent back to the external MCU. In the case the command is successful, the usual reply has the following format:

OK [information]\r\n

#### **NOTE:**

Only Read commands have information in the replied message, while Write commands do not have an informative description.

The firmware you developed, running in the external MCU, will expect at a minimum a string of Ok\r\n after sending a successful command to the module. On the other hand, when the command is not successfully executed by the module, a reply will be received in the following format:

ERROR: [ErrCode]\r\n

### <span id="page-2-0"></span>**Error Code Table**

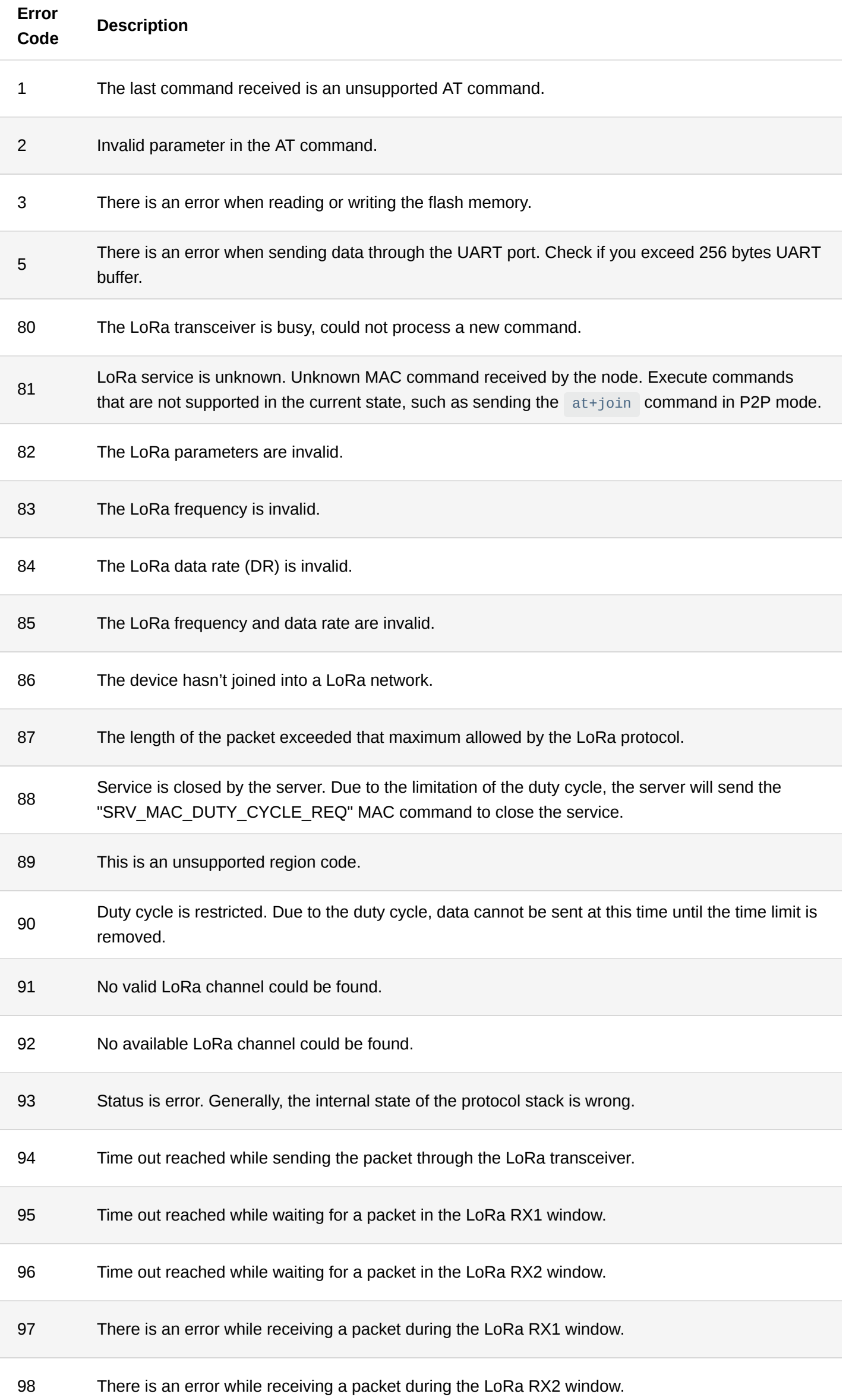

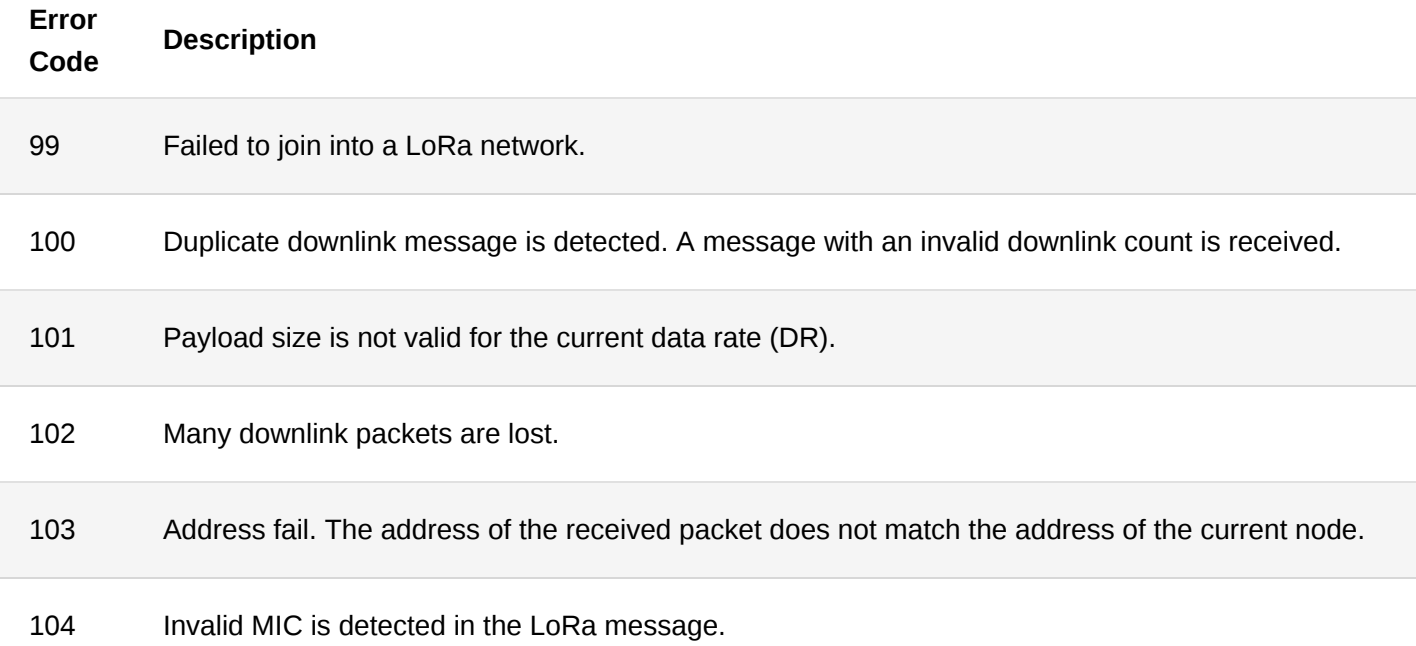

### <span id="page-4-0"></span>**General AT Command**

#### 1. **at+version**

This command is used for reading the version number of the current firmware.

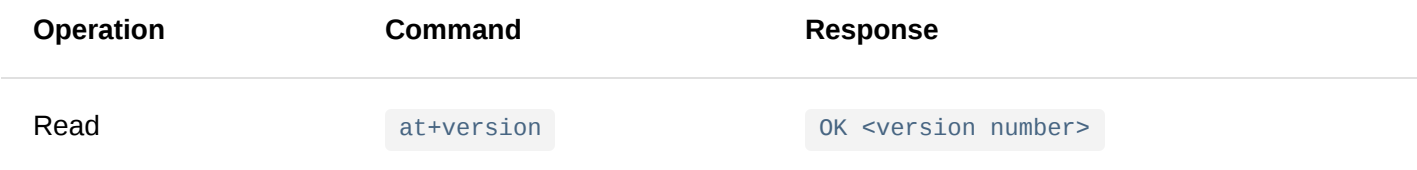

#### **Parameter**: None

**Example**:

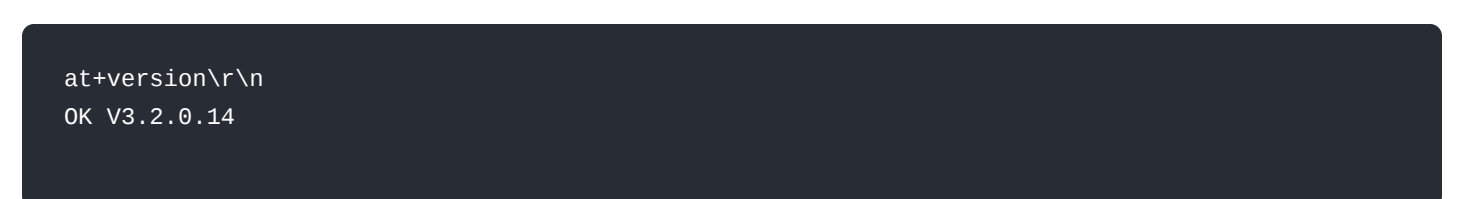

#### 2. **at+help**

This command is used to obtain all the AT commands supported by the current firmware.

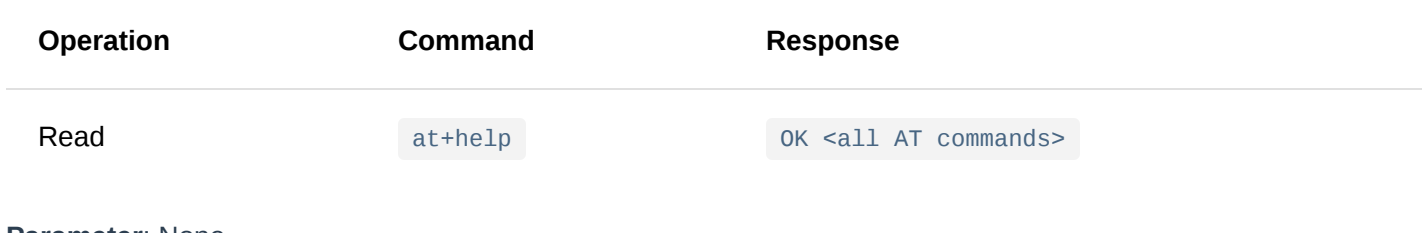

#### **Parameter**: None

#### **Example**:

at+help\r\n OK Device AT commands: at+version at+help at+set\_config=device:restart at+set\_config=device:sleep:X at+get\_config=device:status at+set\_config=device:uart:X:Y at+set\_config=device:uart\_mode:X:Y at+send=uart:X:YYY at+set\_config=device:gpio:X:Y at+get\_config=device:gpio:X at+get\_config=device:adc:X LoRaWAN AT commands: at+set\_config=lora:default\_parameters at+join at+send=lora:X:YYY at+set\_config=lora:region:XXX at+get\_config=lora:channel at+set\_config=lora:dev\_eui:XXXX at+set\_config=lora:app\_eui:XXXX at+set\_config=lora:app\_key:XXXX at+set\_config=lora:dev\_addr:XXXX at+set\_config=lora:apps\_key:XXXX at+set\_config=lora:nwks\_key:XXXX at+set\_config=lora:multicastenable:X at+set\_config=lora:multicast\_dev\_addr:XXXX at+set\_config=lora:multicast\_apps\_key:XXXX at+set\_config=lora:multicast\_nwks\_key:XXXX at+set\_config=lora:join\_mode:X at+set\_config=lora:work\_mode:X at+set\_config=lora:ch\_mask:X:Y at+set\_config=lora:class:X at+set\_config=lora:confirm:X at+set\_config=lora:dr:X at+set\_config=lora:tx\_power:X at+set\_config=lora:adr:X at+get\_config=lora:status at+set\_config=lora:dutycycle\_enable:X at+set\_config=lora:send\_repeat\_cnt:X

LoRaP2P AT commands: at+set\_config=lorap2p:XXX:Y:Z:A:B:C at+set\_config=lorap2p:transfer\_mode:X at+send=lorap2p:XXX

#### 3. **at+set\_config=device:restart**

This command is used to restart the device.

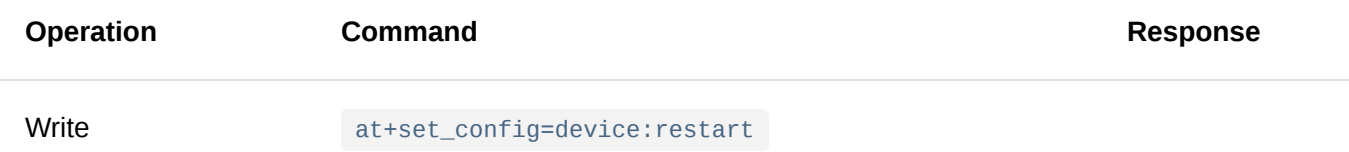

#### **Example**:

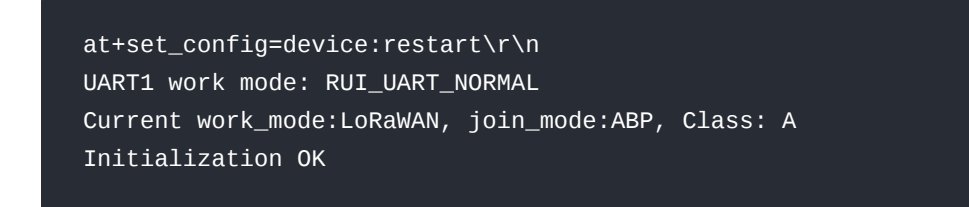

#### 4. **at+set\_config=device:sleep: <status>**

This command is used to change the current state of the device between the sleep and the wake-up mode.

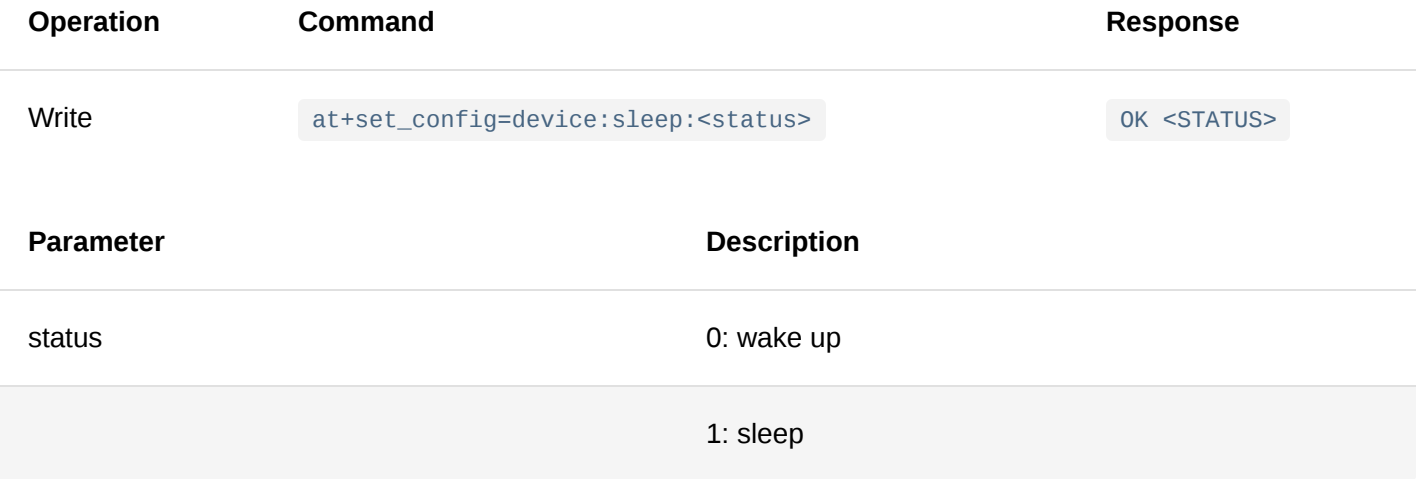

#### **Example**

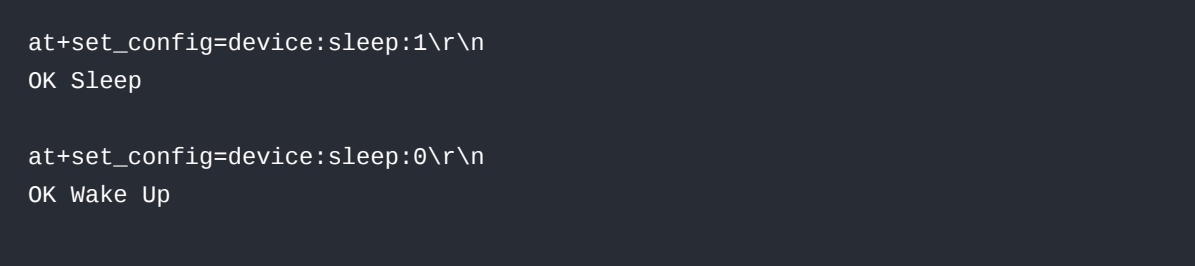

#### **NOTE:**

During sleep, Pin 5 (RX1) and Pin 1 (RX2) are automatically configured as wake up pins and in external interrupt mode with an internal pull-down resistor. Wake-up will be triggered by a rising edge on these RX pins.

#### 5. **at+get\_config=device:status**

This command is used to obtain the current status of the device.

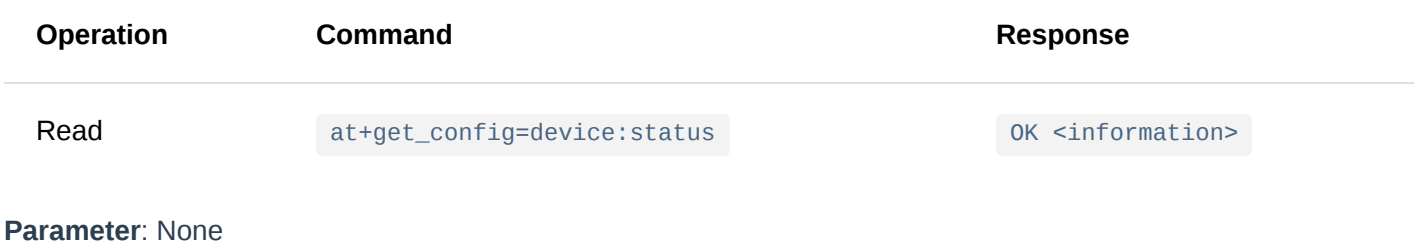

**Example**:

at+get\_config=device:status\r\n OK Board Core:RAK4200 MCU:STM32L071KB LoRa chip:SX1276

### <span id="page-7-0"></span>**Interface Type AT Command**

#### 1. **at+set\_config=device:uart: <index>:<baud\_rate>**

This command is used to configure the baud rate for a UART port.

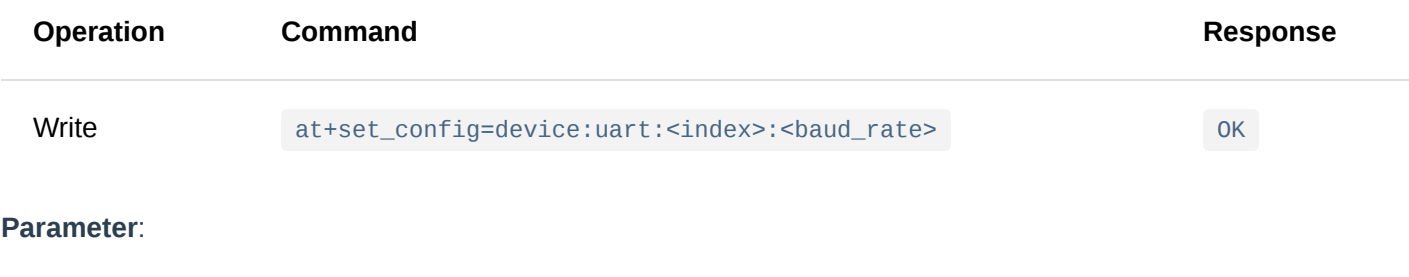

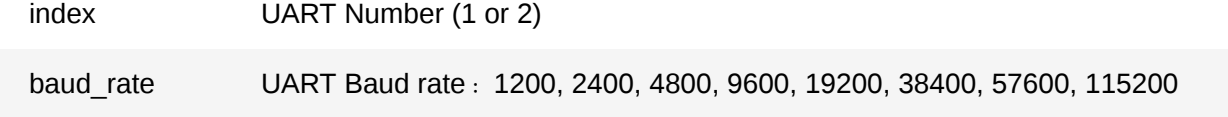

#### **Example**:

at+set\_config=device:uart:1:115200\r\n **OK** 

#### 2. **at+set\_config=device:uart\_mode: <index>:<mode>**

This command is used to set the UART operation from AT **configuration mode** to **data transmission mode**.

During **data transmission mode**, all standard AT Commands will not work and the data that you sent to UART will go directly to the network server as ASCII payload with \r\n . If you input AZ, the network server will receive an uplink hex value of 415A0D0A . This means **A**= 0x41 , **Z**= 0x5A , **\r**= 0x0D and **\n**= 0x0A .

#### **NOTE:**

To switch back from data transmission mode to configuration mode, use  $++$   $(++$  without  $\setminus$  r $\setminus$  n ).

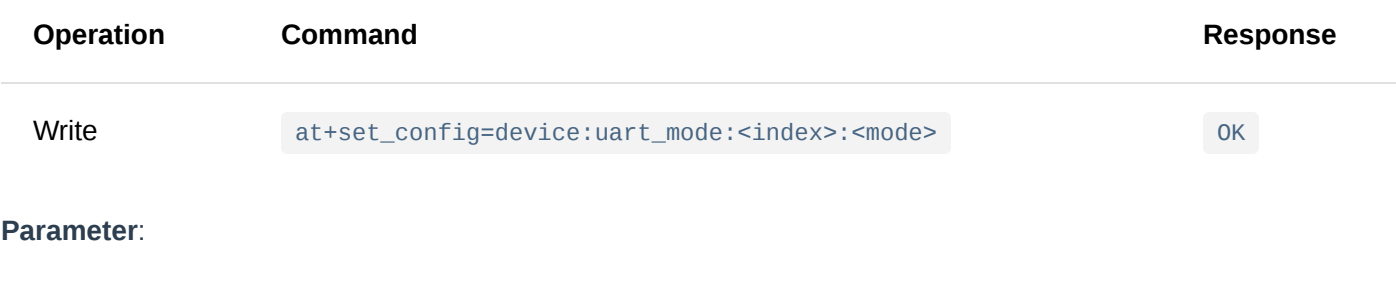

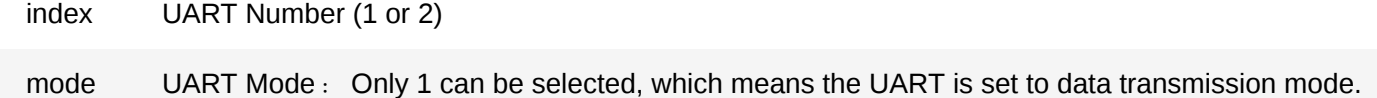

#### **Example**:

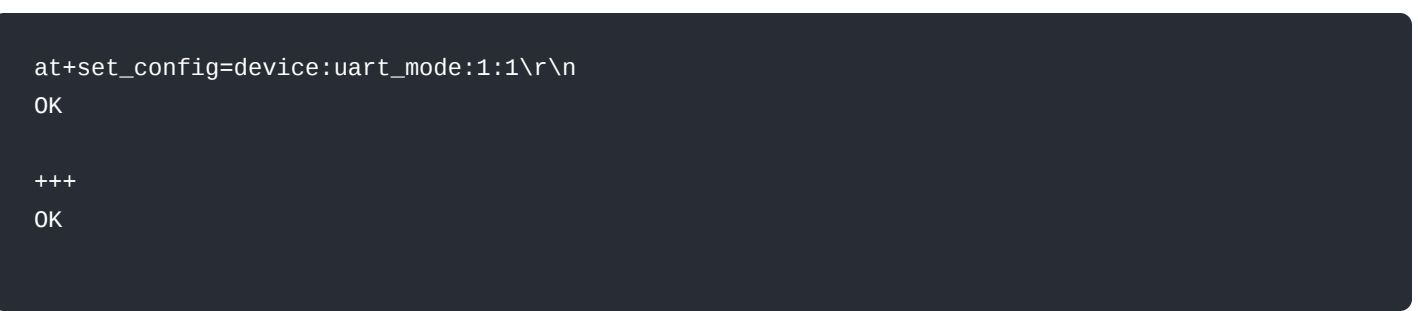

#### 3. **at+send=uart: <index>:<data>**

This command is used to send data over a UART port.

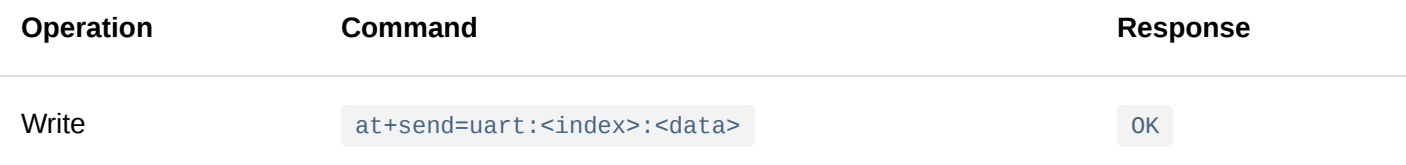

#### **Parameter**:

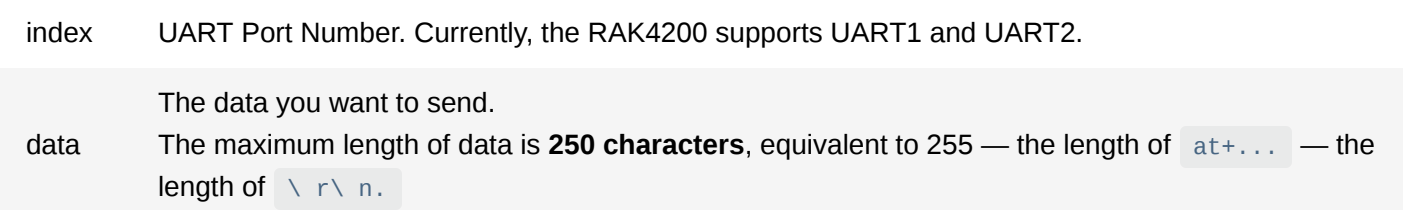

#### **Example**:

at+send=uart:1:12345\r\n OK

#### 4. **at+get\_config=device:gpio: <pin\_num>**

This command is used to obtain the voltage level status of a pin on a module.

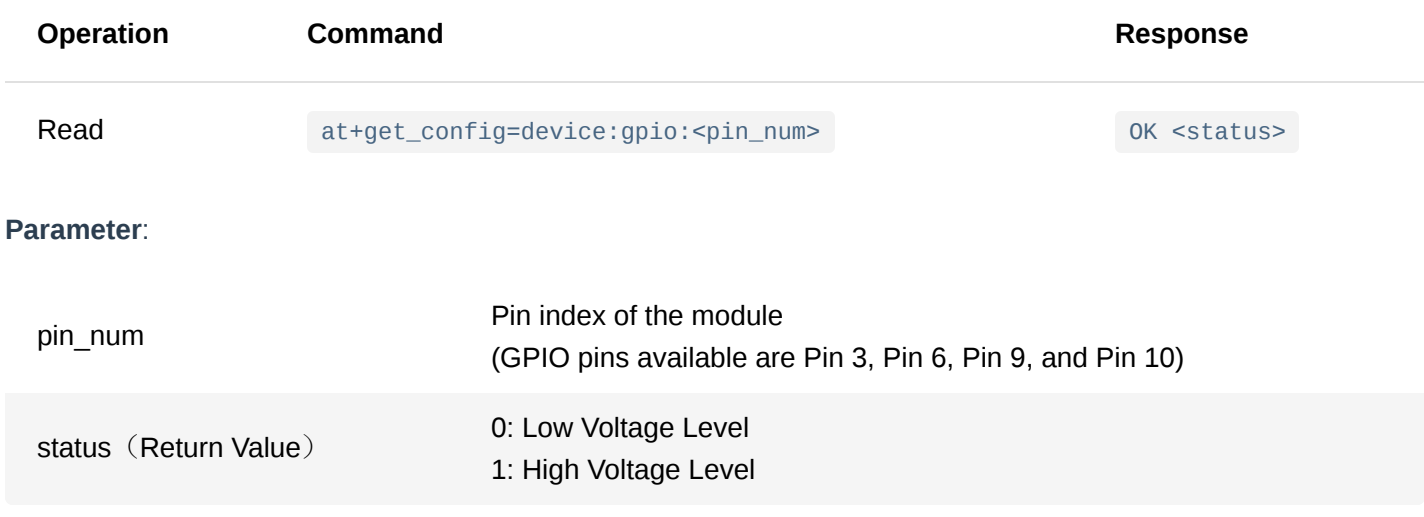

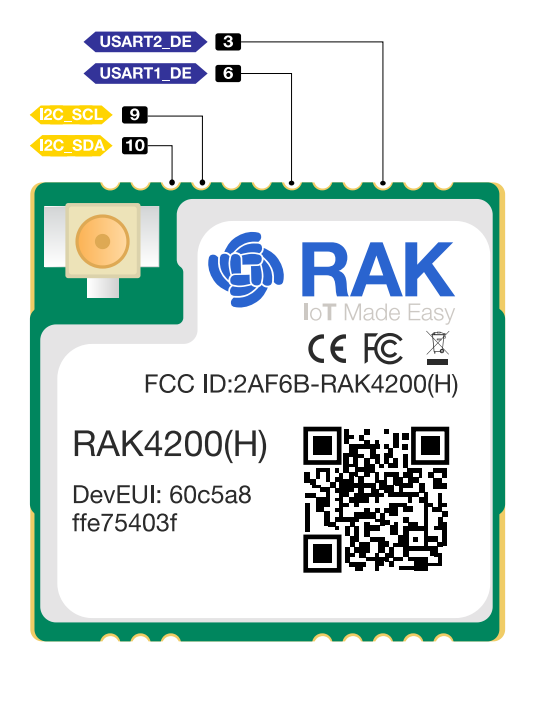

**Figure 1:** GPIO Pinout for RAK4200

#### **Example**:

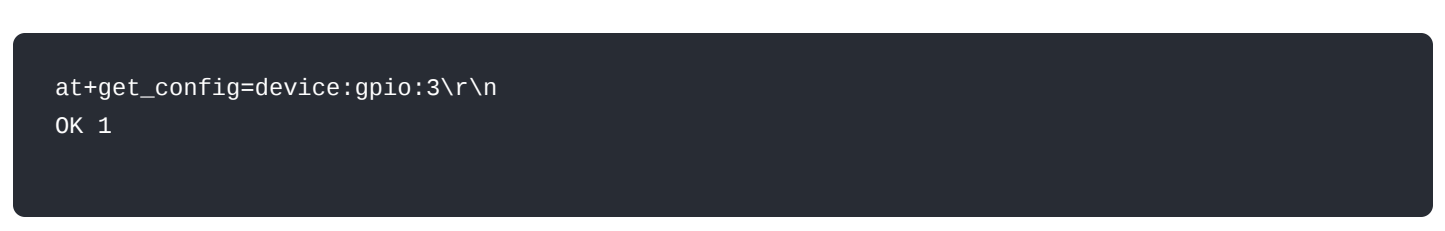

#### 5. **at+set\_config=device:gpio: <pin\_num>:<status>**

This command is used to set the voltage level state (high or low) of a pin on a module.

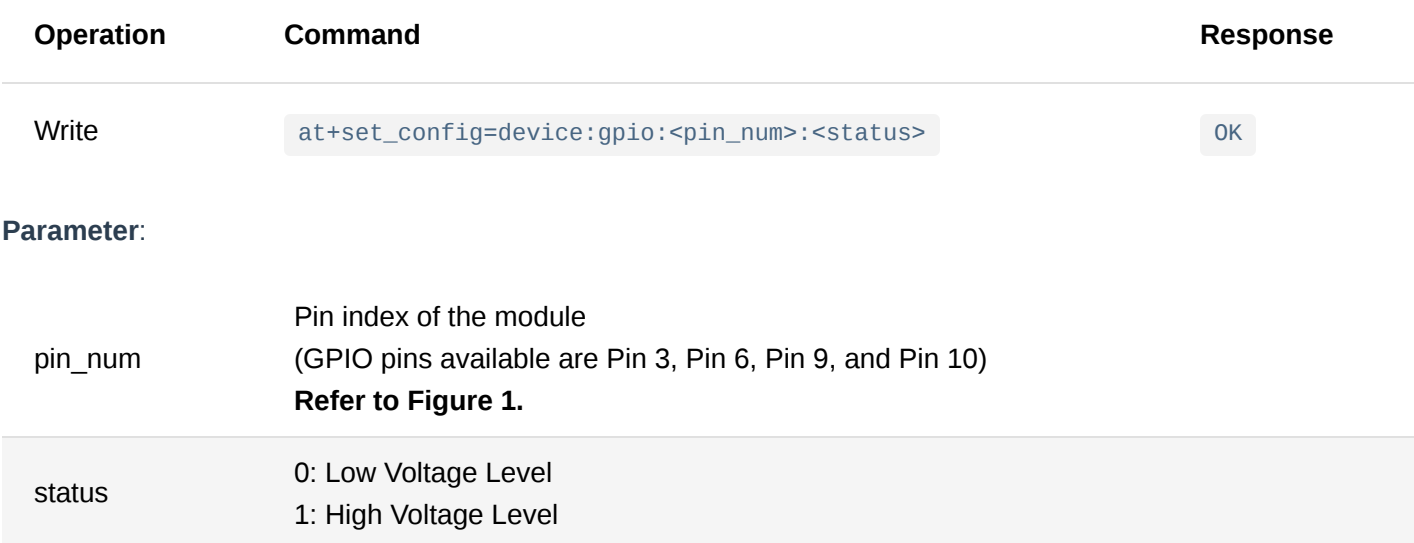

#### **Example**:

at+set\_config=device:gpio:3:0\r\n OK

This command is used to obtain the voltage level of an ADC pin of the module.

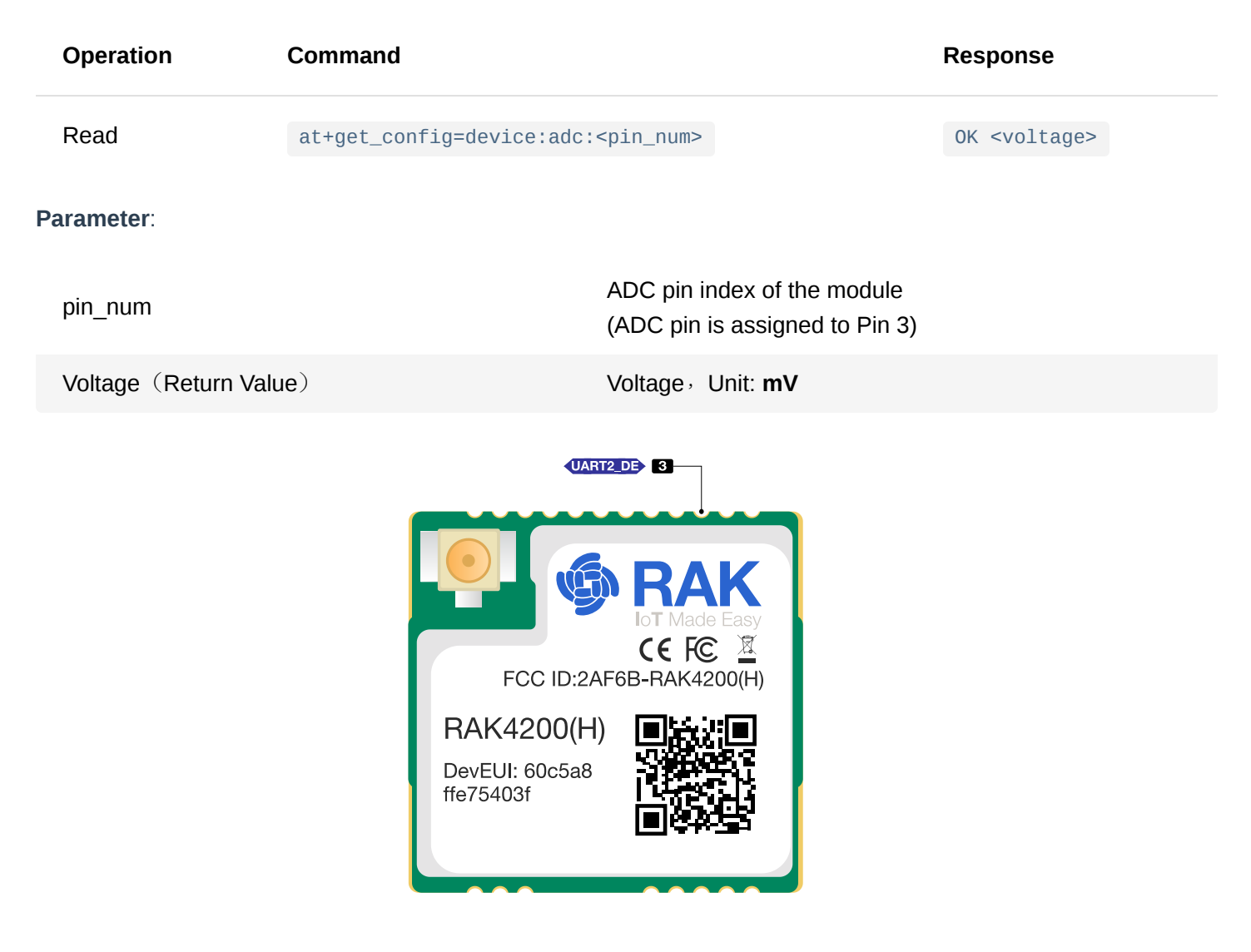

**Figure 2:** ADC Pinout for RAK4200

#### **Example**:

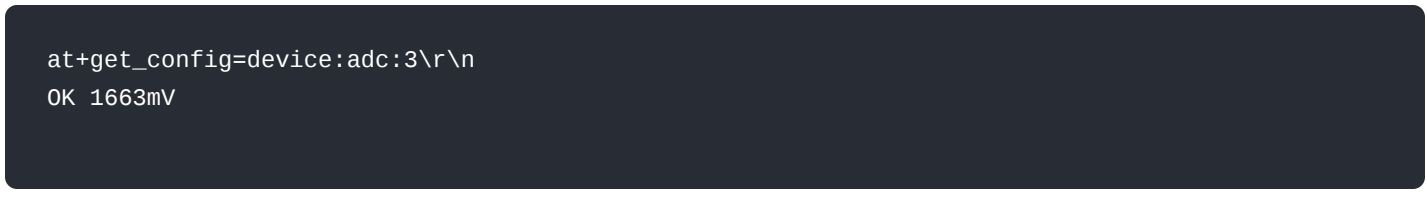

### <span id="page-10-0"></span>**LoRaWAN Type AT Command**

#### 1. **at+join**

This command is used to join a LoRaWAN network.

**Parameter**: None **Operation Command Response** at+join OK Join Success

#### **Example**:

at+join\r\n OK Join Success

#### 2. **at+send=lora: <port>:<data>**

This command is used to send data via LoRaWAN.

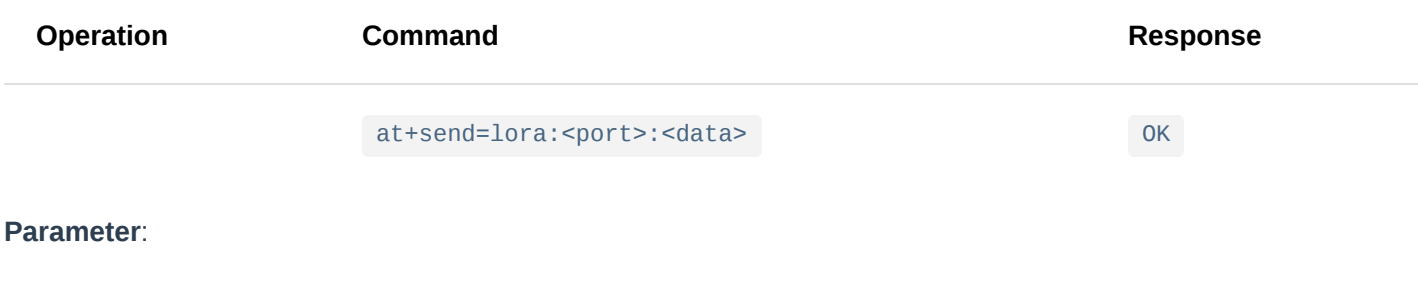

port Sending port of LoRa. The value range is 1-223. data The sending data format is in hexadecimal format. The possible values are between **00-FF**. The module will internally cast every two characters into a byte before sending it to the LoRa transceiver. The maximum length varies depending on the band frequency and DR (LoRaWAN standard). Refer to Appendix III.

#### **Example**:

When sending data as unconfirmed uplink:

```
at+send=lora:1:5A00\r\n
OK
```
When sending data as confirmed uplink:

```
at+send=lora:1:5A00\r\n
OK
at+recv=0,-105,-12,0
```
#### **NOTE**

- When sending a confirmed message, you will receive an ACK response, i.e.  $at+recv = \ldots$ . The  $\theta$ , -105, -12,0 stands for:
	- 0 : For the LoRa port;
	- -105 : For the RSSI;
	- -12 : For the SNR;
	- 0 : For the length of the data (no valid data in ACK).
- When sending an unconfirmed message, sometimes the gateway will send MAC commands to nodes, and the node will also receive at+recv=....

#### 3. **at+set\_config=lora:region: <region>**

This command is used to set the appropriate working frequency band.

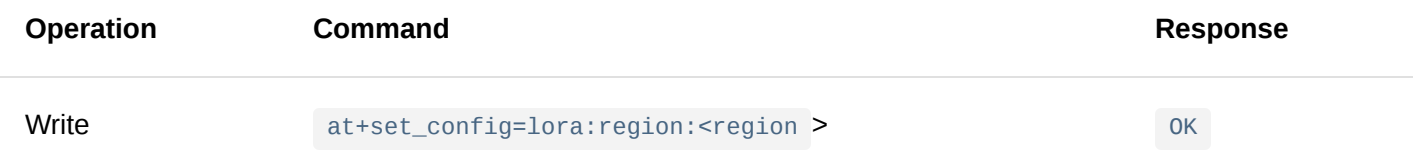

#### **Parameter**:

region EU433, CN470, IN865, EU868, US915, AU915, KR920, AS923. The default is EU868.

#### **Example**:

at+set\_config=lora:region:EU868\r\n OK

#### **NOTE**

In the AS923 frequency band, the supported frequency plan is "as2" and the dwell time is set to 1.

#### 4. **at+get\_config=lora:channel**

This command is used to read all the LoRa channel information given the current region configured on the board.

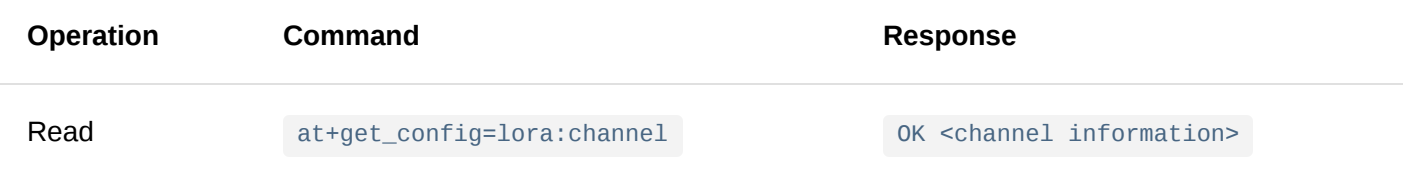

#### **Parameter**: None

**Example**: EU868 Region

at+get\_config=lora:channel\r\n OK \*0,on,868100000,0,5; \*1,on,868300000,0,5; \*2,on,868500000,0,5; 3,off,0,0,0; 4,off,0,0,0; 5,off

#### **NOTE**

With **\*0,on,868100000,0,5** as an example, the following is the channel parameter analysis:

- $\bullet$   $\star$  at the beginning, if the channel is open;
- 0 is the channel ID;
- on indicates the current status of the channel;
- 868100000 is the actual frequency of the channel, unit is Hz;  $\bullet$
- 0,5 indicates the DR of the channel, DR0~DR5.

#### 5. **at+set\_config=lora:ch\_mask: <channel\_number>:<status>**

This command is used to enable (on) or disable (off) a channel in the current region.

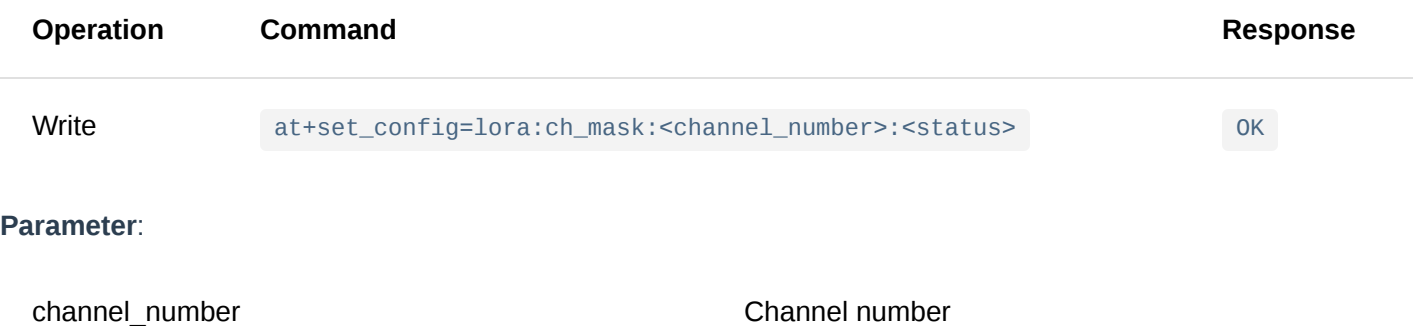

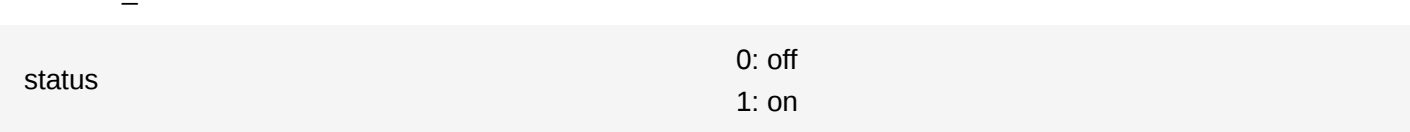

#### **Example**:

OK

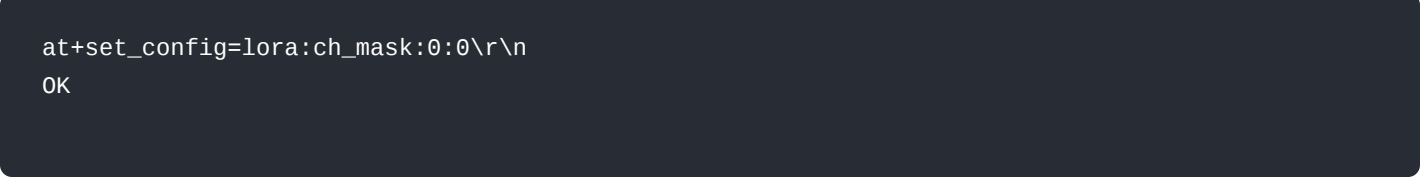

#### 6. **at+set\_config=lora:dev\_eui: <dev\_eui>**

This command is used to set the Device EUI parameter for the LoRaWAN OTAA mode.

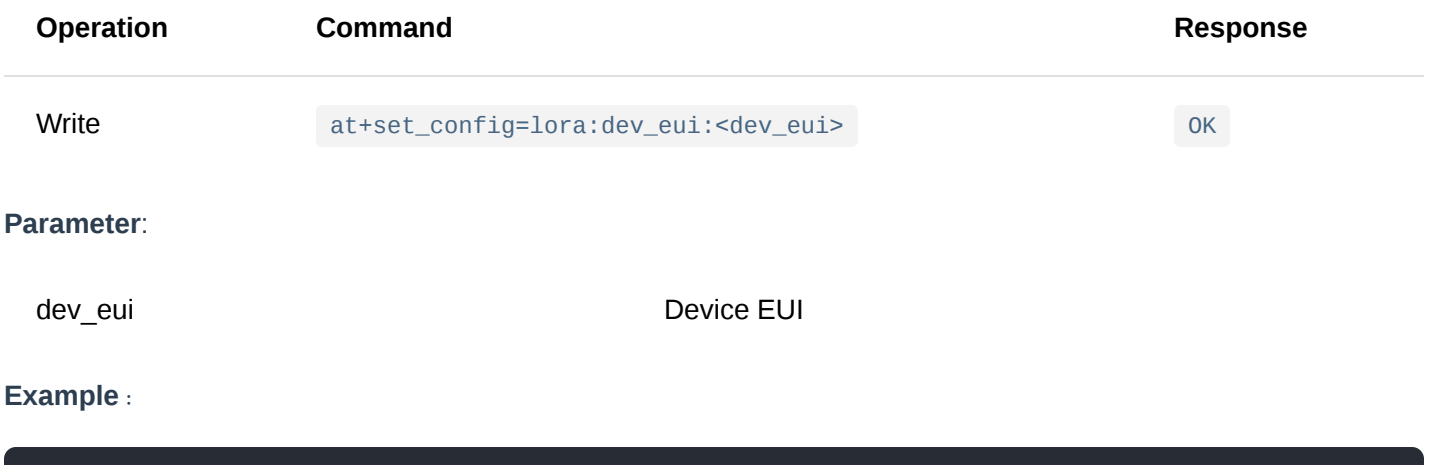

#### 7. **at+set\_config=lora:app\_eui: <app\_eui>**

at+set\_config=lora:dev\_eui:3530353064377716\r\n

This command is used to set the Application EUI parameter for the LoRaWAN OTAA mode.

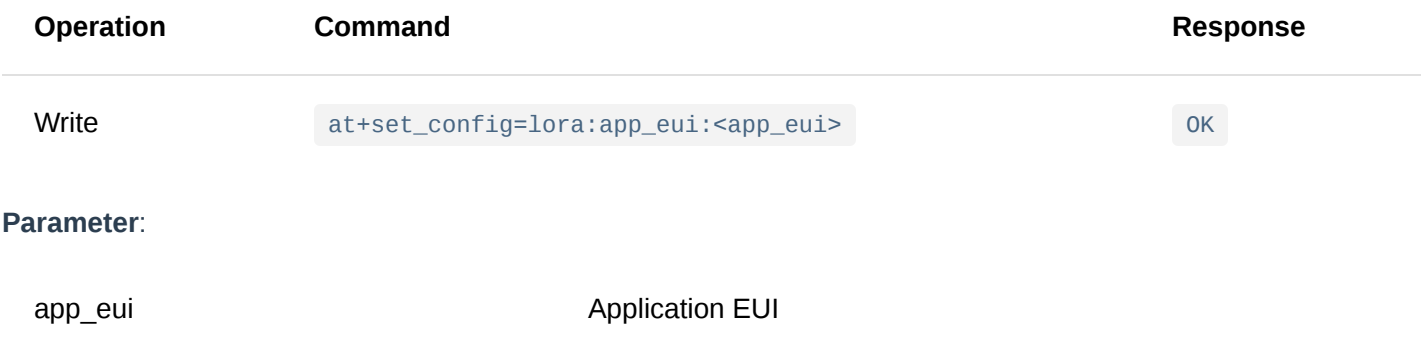

#### **NOTE:**

All zero value Application EUI at+set\_config=lora:app\_eui:0000000000000000 is **not supported** and will return error.

#### **Example**:

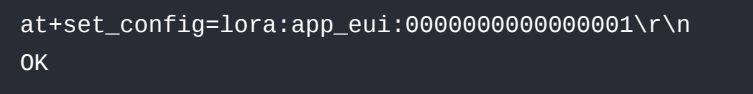

#### 8. **at+set\_config=lora:app\_key: <app\_key>**

This command is used to set the Application Key parameter for the LoRaWAN OTAA mode.

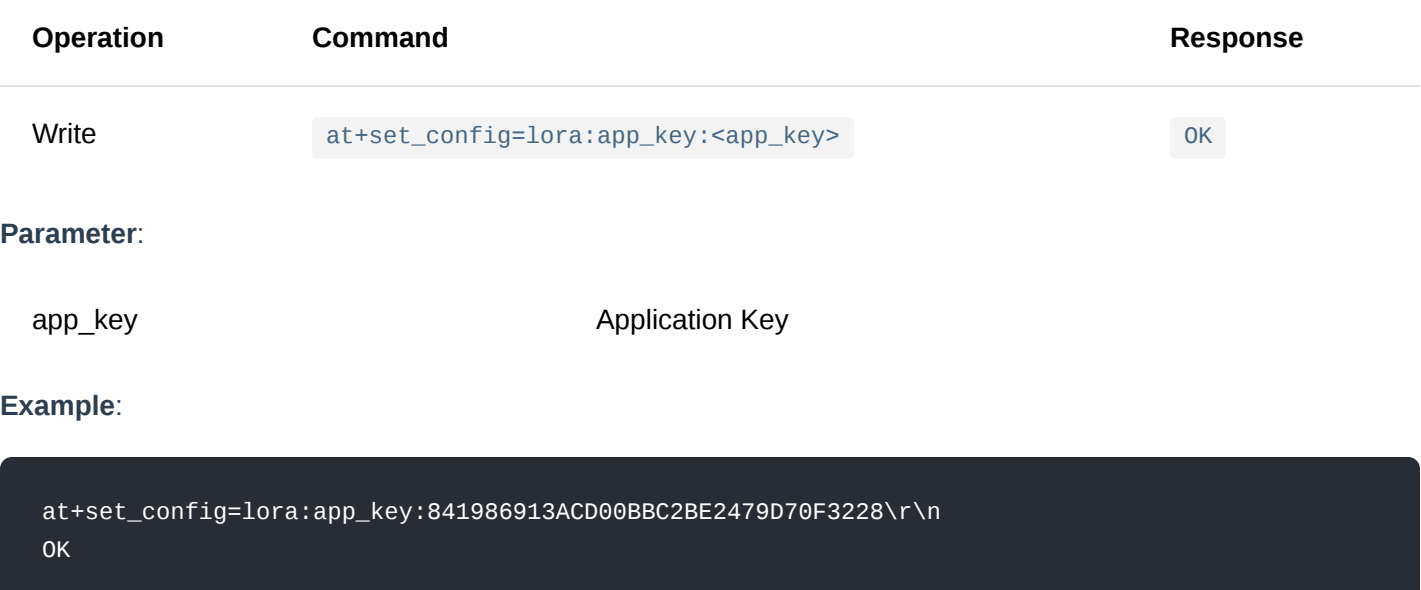

#### 9. **at+set\_config=lora:dev\_addr: <dev\_addr>**

This command is used to set the Device Address parameter for the LoRaWAN ABP mode.

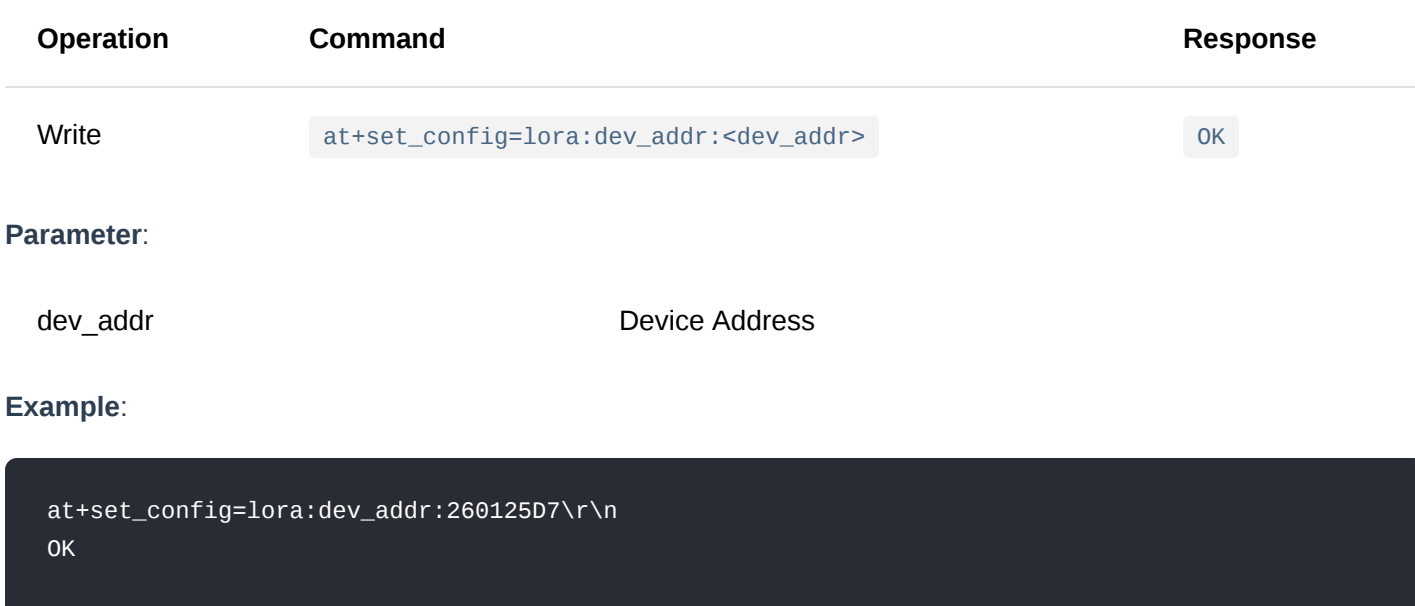

#### 10. **at+set\_config=lora:apps\_key: <apps\_key>**

This command is used to set the Application Session Key parameter for the LoRaWAN ABP mode.

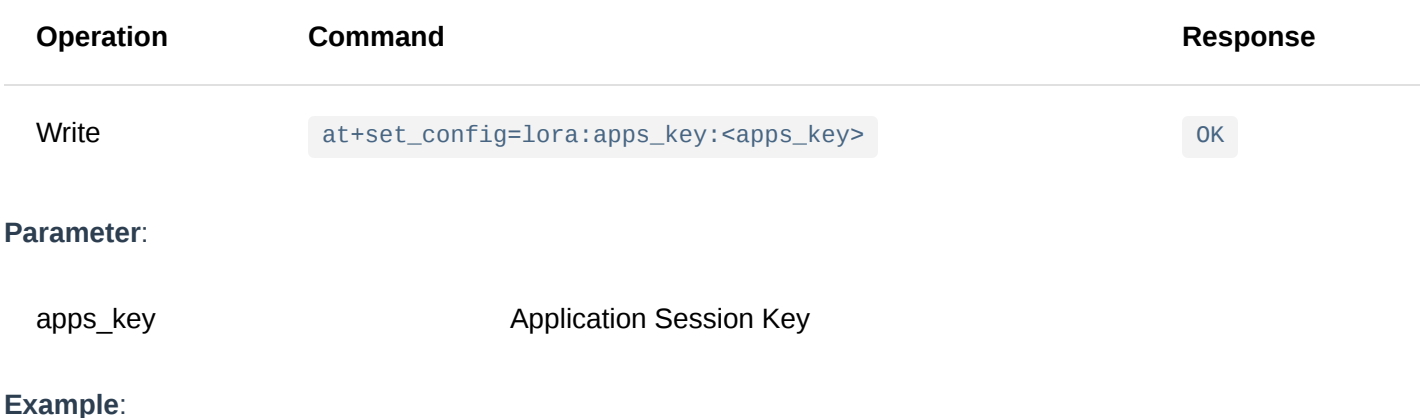

#### **Example**:

at+set\_config=lora:apps\_key:841986913ACD00BBC2BE2479D70F3228\r\n OK

#### 11. **at+set\_config=lora:nwks\_key: <nwks\_key>**

This command is used to set the Network Session Key parameter for the LoRaWAN ABP mode.

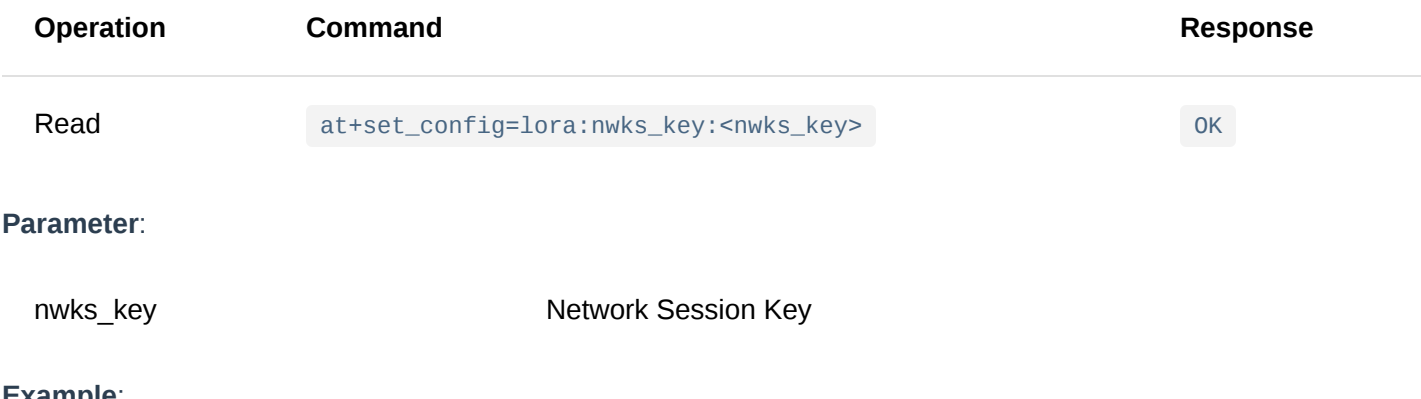

#### **Example**:

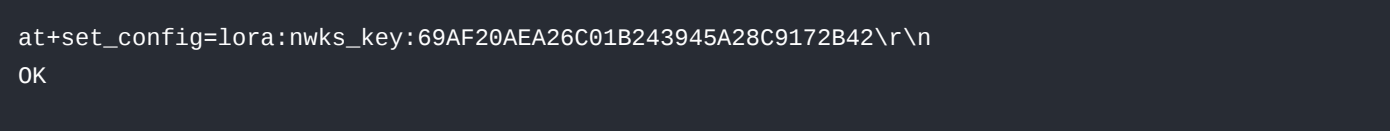

#### 12. **at+set\_config=lora:multicastenable: <IsEnable>**

This command is used to enable or disable the multicast feature.

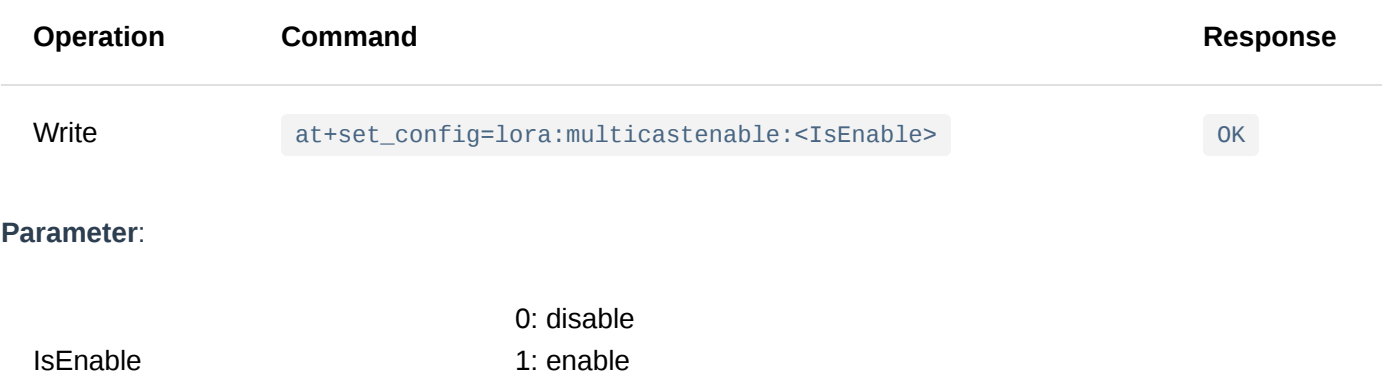

The default is disable.

#### **Example**:

at+set\_config=lora:multicastenable:1\r\n OK

#### 13. **at+set\_config=lora:multicast\_dev\_addr: <multicast\_dev\_addr>**

This command is used to set the Device Address for the multicast feature.

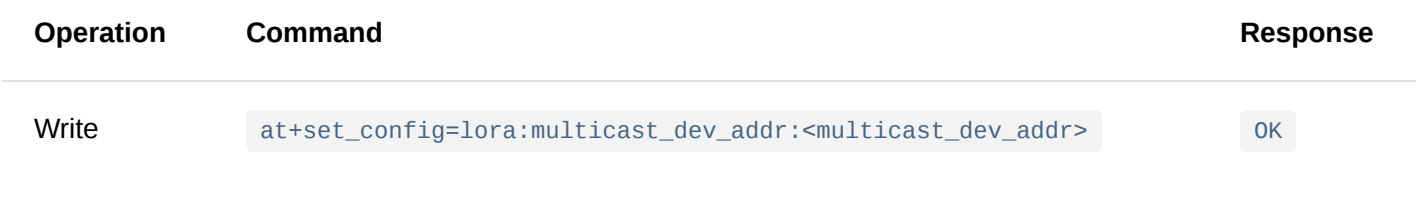

#### **Parameter**:

multicast\_dev\_addr Multicast Device Address

#### **Example**:

at+set\_config=lora:multicast\_dev\_addr:260111fd\r\n OK

#### 14. **at+set\_config=lora:multicast\_apps\_key: <multicast\_apps\_key>**

This command is used to set the Application Session Key for the multicast feature.

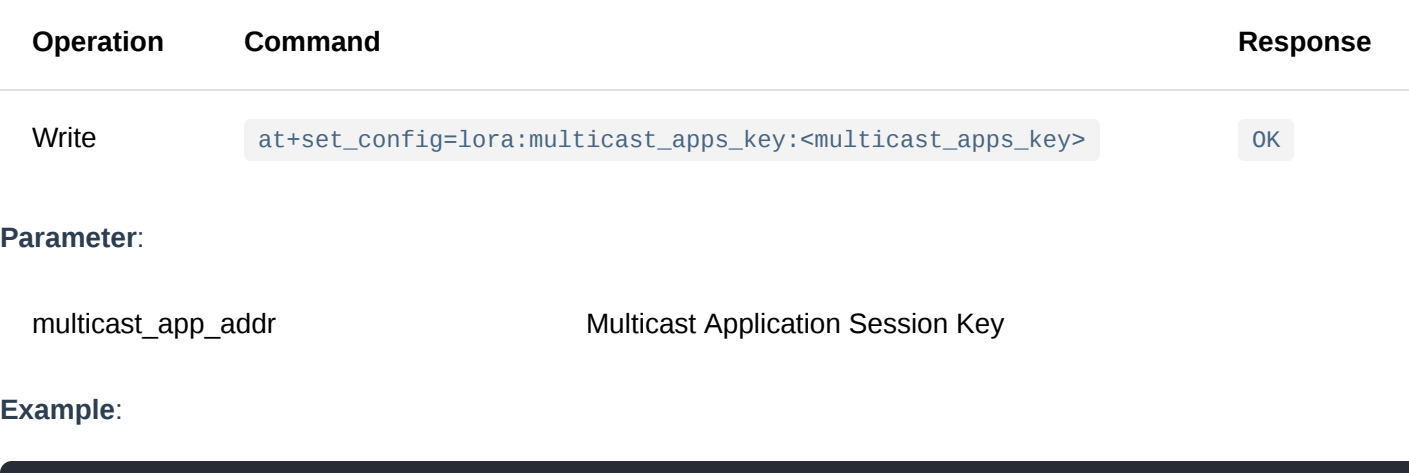

at+set\_config=lora:multicast\_apps\_key:F13DDFA2619B10411F02F042E1C0F356\r\n OK

#### 15. **at+set\_config=lora:multicast\_nwks\_key: <multicast\_nwks\_key>**

This command is used to set the Network Session Key for the multicast feature.

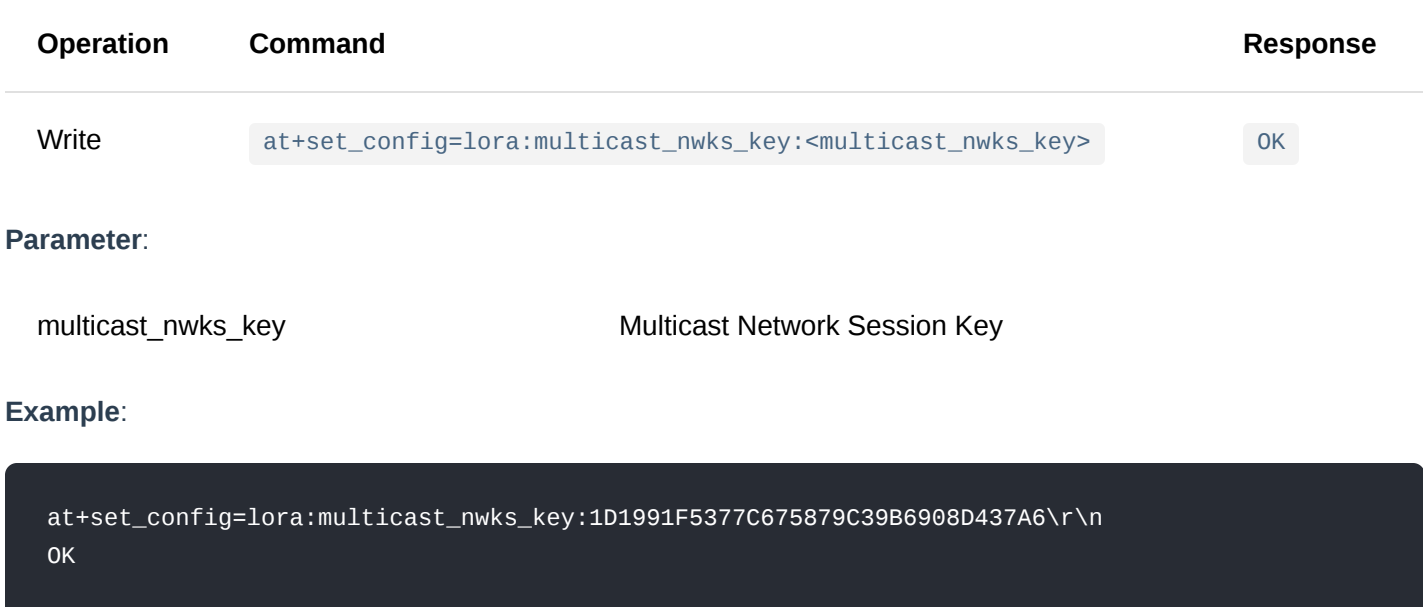

#### 16. **at+set\_config=lora:join\_mode: <mode>**

This command is used to switch the LoRaWAN access mode between the OTAA and the ABP mode.

The default is OTAA.

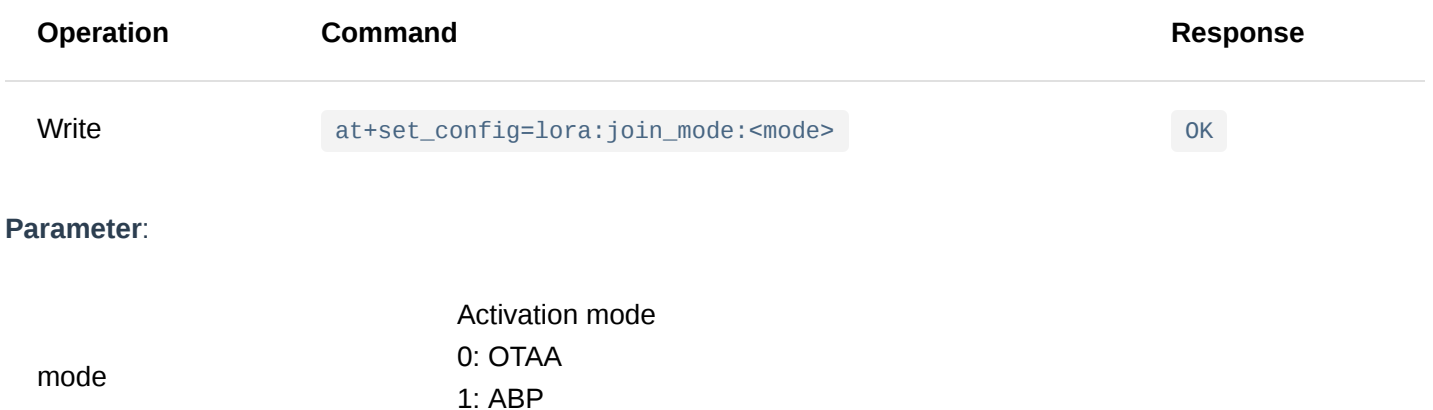

#### **Example**:

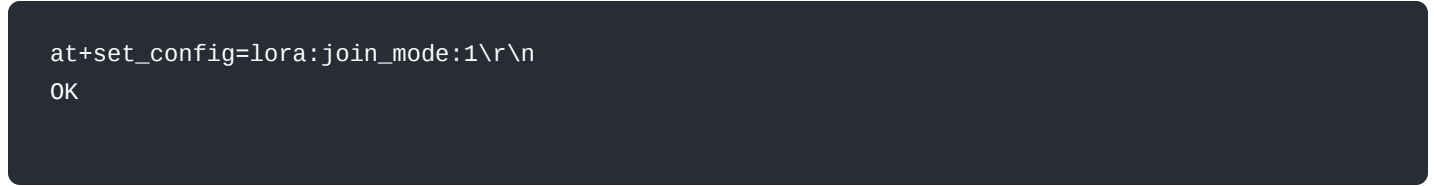

#### 17. **at+set\_config=lora:class: <class>**

This command is used to set LoRaWAN class to Class A, Class B, or Class C.

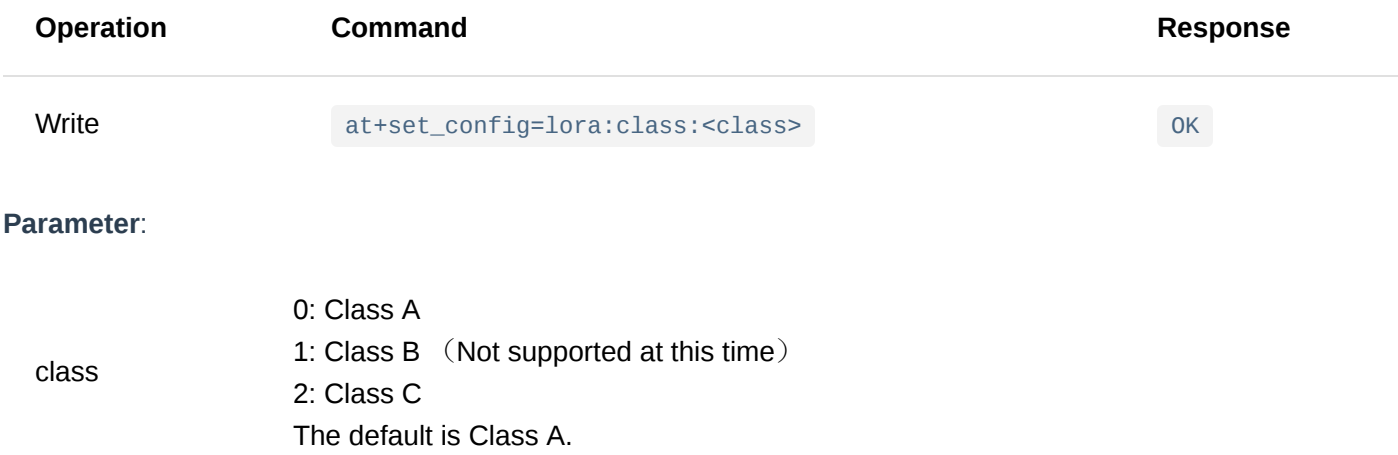

#### **Example**:

at+set\_config=lora:class:0\r\n OK

#### 18. **at+set\_config=lora:confirm: <type>**

This command is used to set the type of data to be sent: Confirmed/Unconfirmed.

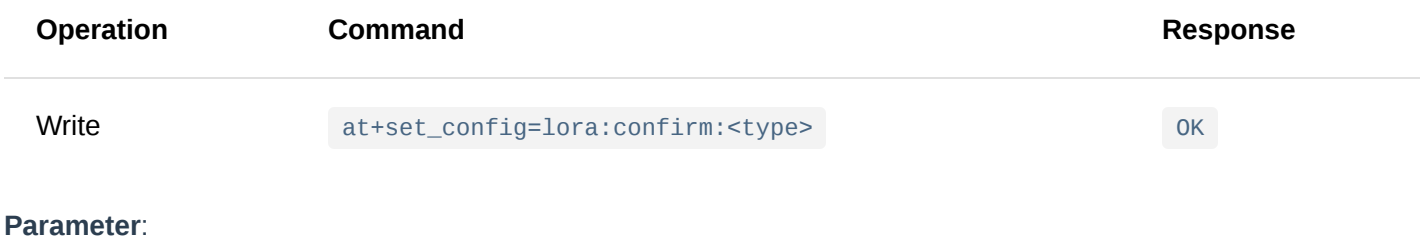

type 0: Unconfirm Type 1: Confirm Type The default is unconfirm type.

#### **Example**:

at+set\_config=lora:confirm:0\r\n OK

#### 19. **at+set\_config=lora:dr: <dr>**

This command is used to set the data rate (DR) of LoRa.

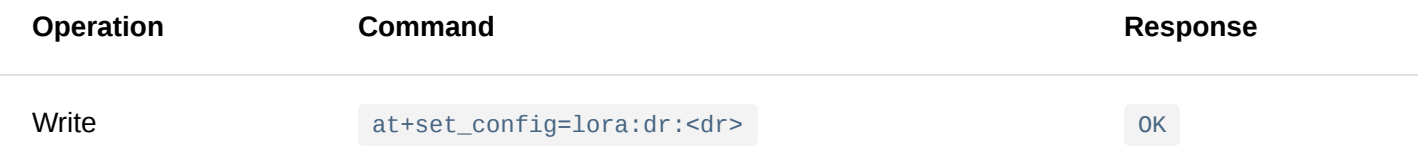

#### **Parameter**:

The data rate of LoRa is related to the current region. In most of the LoRa areas, it is common to use<br>dr 0 to 5. Detailed reference can be made to LoRaWAN 1.0.2 specification.

#### 20. **at+set\_config=lora:tx\_power: <tx\_power>**

This command is used to set the RF transmission power level of the LoRa transceiver.

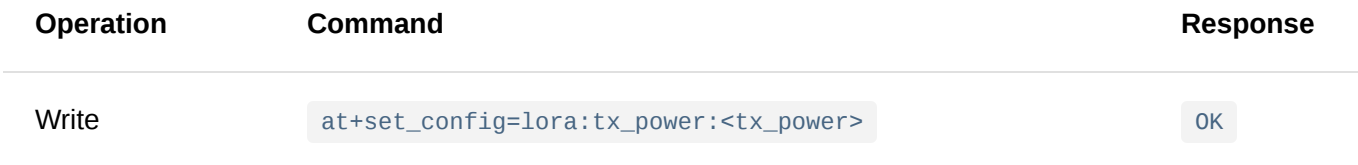

Refer to Appendix II for possible values of tx\_power. The table of Appendix II is based on LoRaWAN 1.0.2 specification. LoRa transmit power level varies depending on frequency band.

tx\_power If the resulting TX power is higher than the capability of LoRa Radio, the output power will be based on the max TX power of the LoRa Radio in the module. For RAK4200 module, the max TX power is 20 dBm. Take note of this when using regional bands with MaxEIRP higher than 20 dBm like US915, AU915 and IN865 whose MaxEIRP is 30 dBm.

The default setting is 0.

#### **Example**:

at+set\_config=lora:tx\_power:0\r\n OK

#### 21. **at+set\_config=lora:adr: <status>**

This command is used to turn on/off the ADR feature of the LoRa communication.

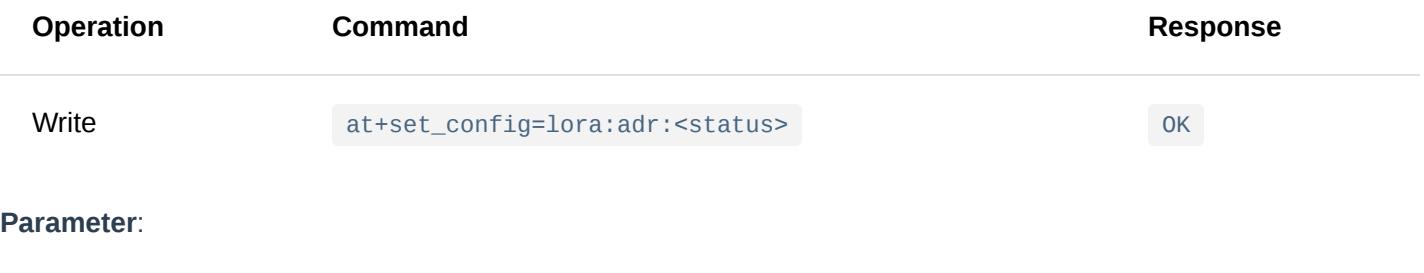

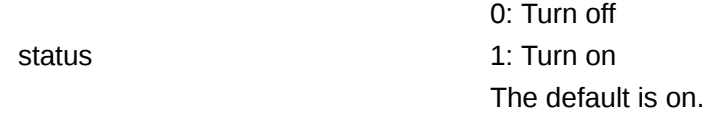

#### **Example**:

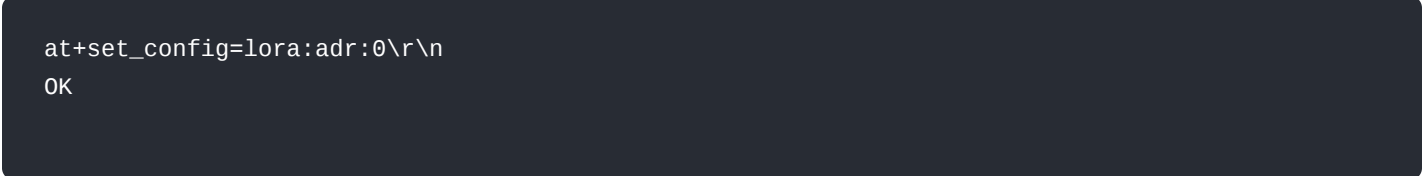

#### 22. **at+get\_config=lora:status**

This command is used to get all the information related to the current LoRa status, except the channel information.

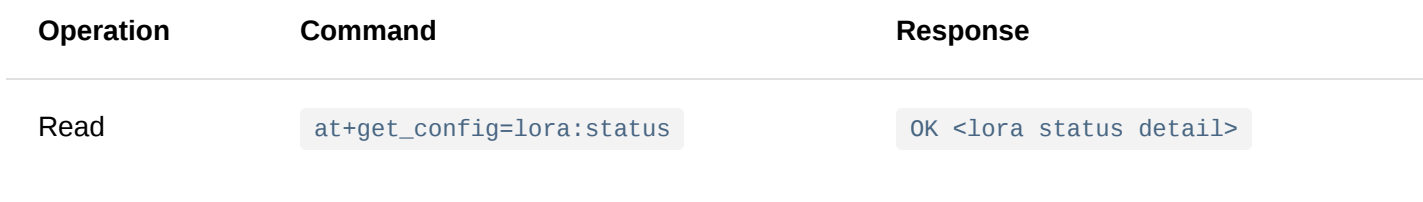

**Parameter**: None

**Example**:

at+get\_config=lora:status\r\n OK Work Mode: LoRaWAN Region: EU868 Send\_interval: 600s Auto send status: false. MulticastEnable: true. Multi\_Dev\_Addr: 260111FD Multi\_Apps\_Key: F13DDFA2619B10411F02F042E1C0F356 Multi\_Nwks\_Key: 1D1991F5377C675879C39B6908D437A6 Join\_mode: OTAA DevEui: 0000000000000888 AppEui: 0000000000000888 AppKey: 00000000000008880000000000000888 Class: C Joined Network:false IsConfirm: unconfirm AdrEnable: true EnableRepeaterSupport: false RX2\_CHANNEL\_FREQUENCY: 869525000, RX2\_CHANNEL\_DR:0 RX\_WINDOW\_DURATION: 3000ms RECEIVE\_DELAY\_1: 1000ms RECEIVE\_DELAY\_2: 2000ms JOIN\_ACCEPT\_DELAY\_1: 5000ms JOIN\_ACCEPT\_DELAY\_2: 6000ms Current Datarate: 4 Primeval Datarate: 4 ChannelsTxPower: 0 UpLinkCounter: 0 DownLinkCounter: 0

#### 23. **at+set\_config=lora:dutycycle\_enable: <status>**

This command is used to enable or disable the Duty Cycle feature.

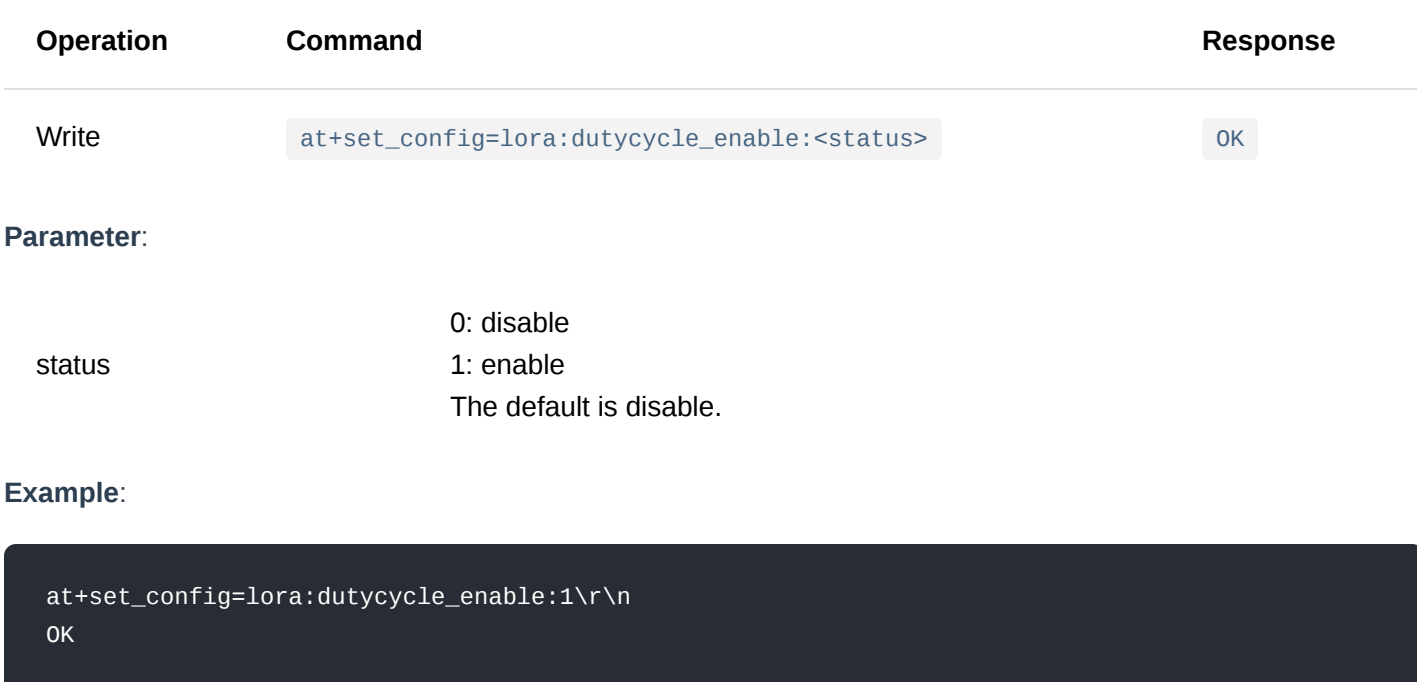

This command is used to set the number of retransmitting attempts on an uplink message. When activated, the board will resend a message if its corresponding ACK (downlink) is not received after sending a confirmed uplink message. The default value is 0, which means that the board will not resend any message by default.

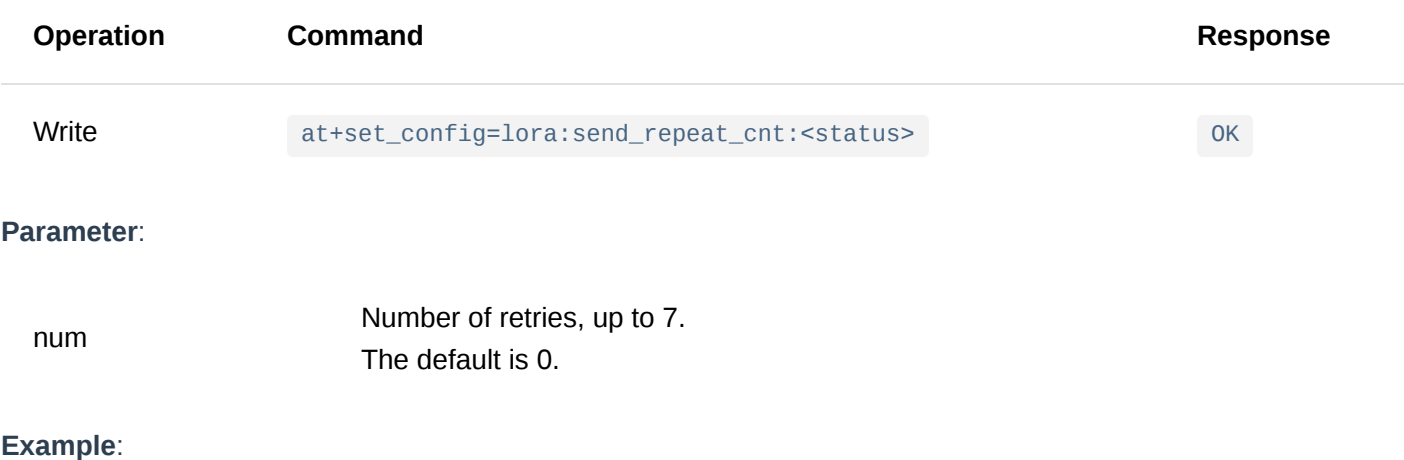

### at+set\_config=lora:send\_repeat\_cnt:1\r\n OK

#### 25. **at+set\_config=lora:default\_parameters**

This command is used to restore OTAA, ABP, multicast related network access parameters set at the factory, including dev\_eui, app\_eui, etc.

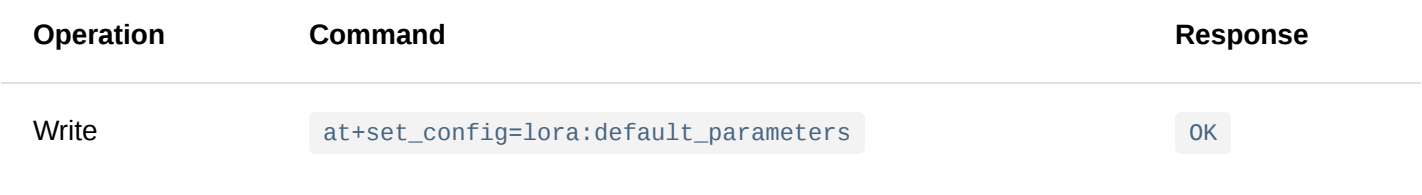

#### **Parameter**: none

#### **Example**:

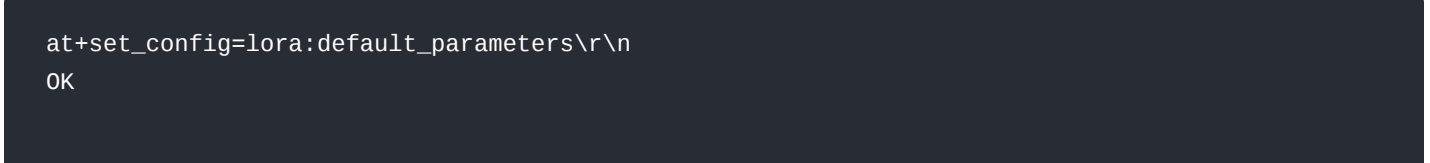

### <span id="page-21-0"></span>**LoRa P2P Type AT Command**

#### 1. **at+set\_config=lora:work\_mode: <mode>**

This command is used to switch the LoRa work mode between the LoRaWAN and the LoRa P2P mode. This command will cause the module to restart.

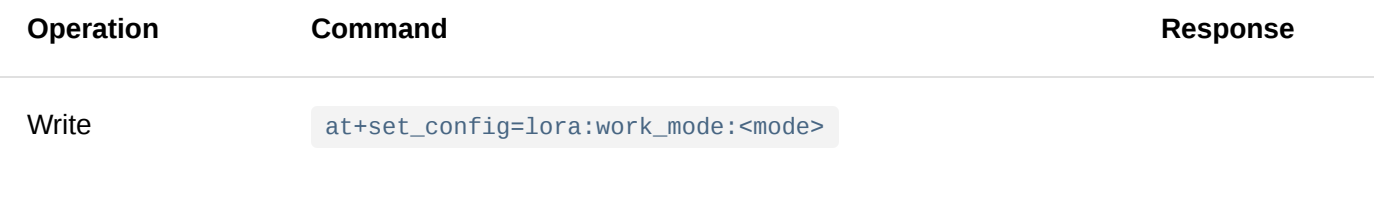

**Parameter**:

mode

Work Mode of LoRa 0: LoRaWAN 1: LoRa P2P

The default is LoRaWAN mode.

#### **Example**:

at+set\_config=lora:work\_mode:1\r\n UART1 work mode: RUI\_UART\_NORMAL Current work\_mode:P2P Initialization OK

#### 2. **at+set\_config=lorap2p: <frequency>:<spreadfact>:<bandwidth>:<codingrate>:<preamlen>:<power>**

This command is used to set the relevant parameters of LoRa P2P mode and is only valid when the LoRa mode is switched to LoRa P2P before.

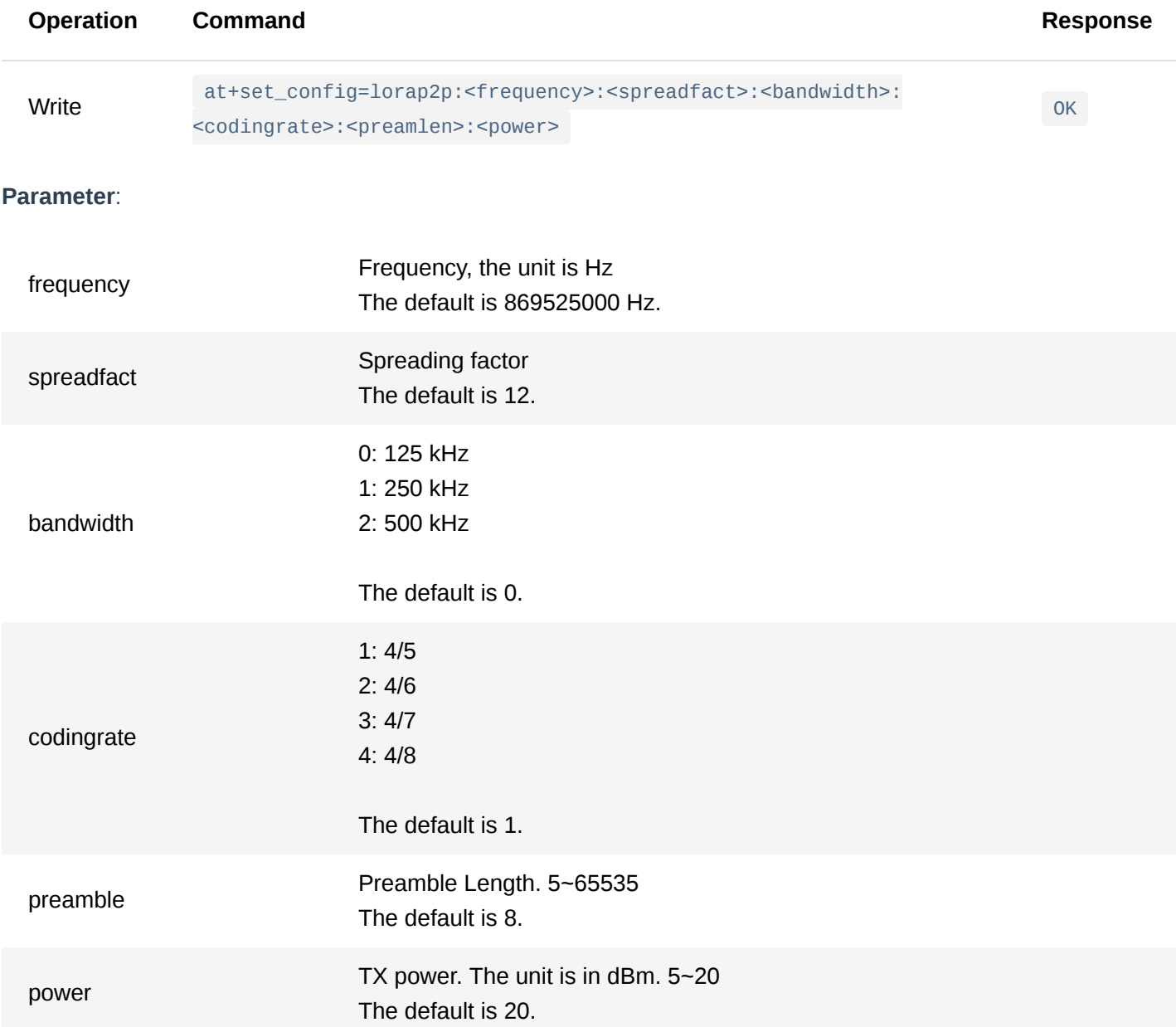

**Example**:

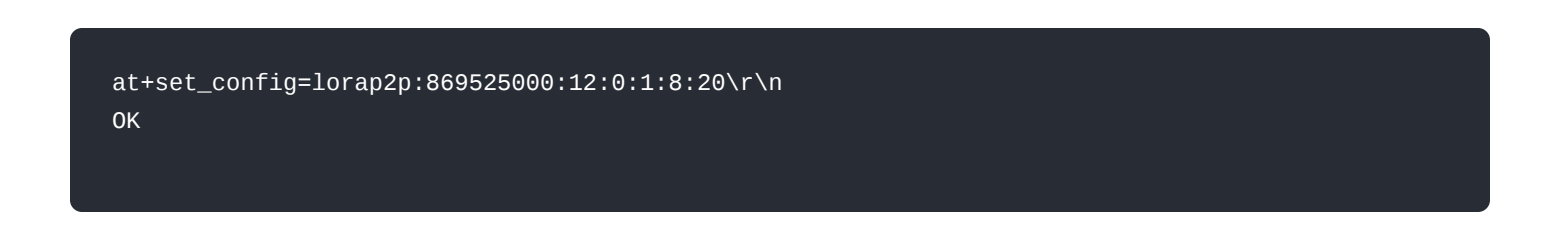

#### 3. **at+set\_config=lorap2p:transfer\_mode: <mode>**

This command is used to switch the state of the LoRa transceiver between sending and receiving state, and it is only valid when the LoRa mode is set to LoRa P2P before.

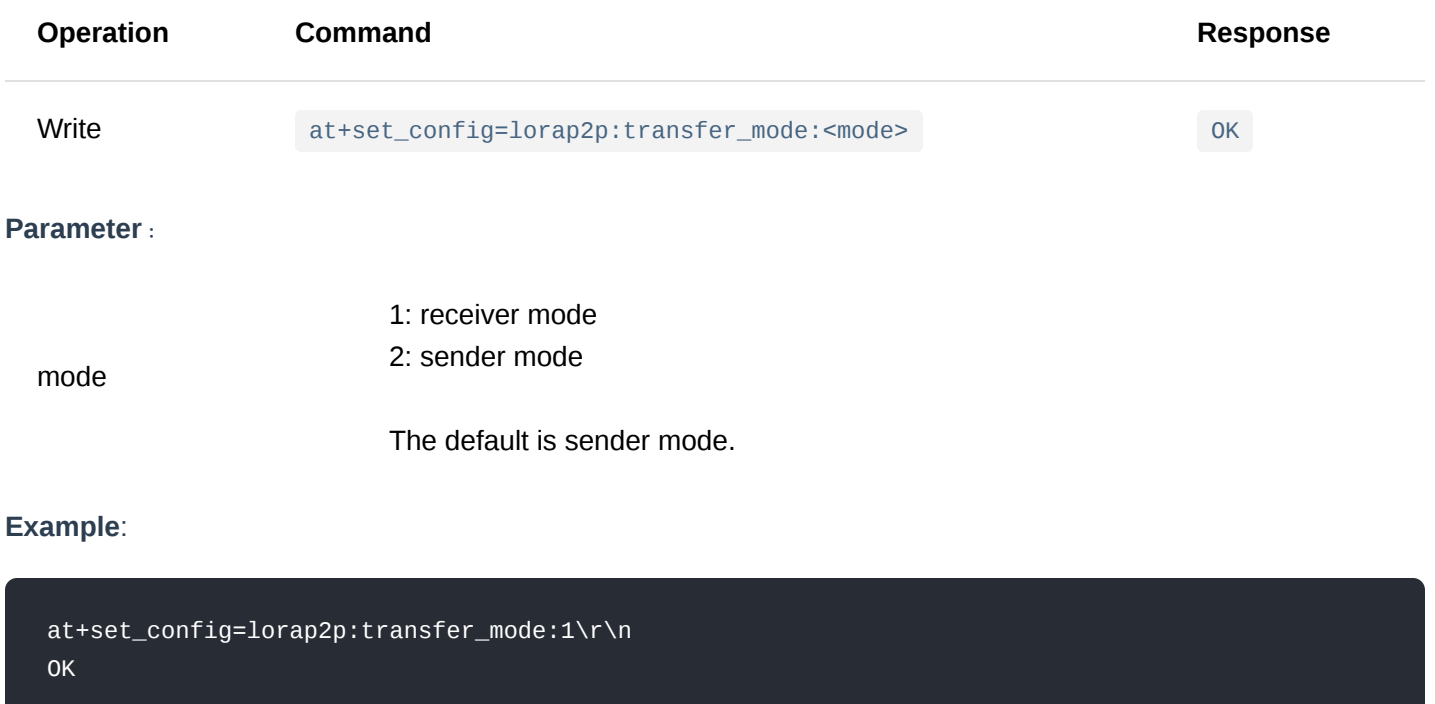

#### 4. **at+send=lorap2p: <data>**

This command is used to send data in LoRa P2P mode, and it is only valid when the LoRa mode is set to LoRa P2P before.

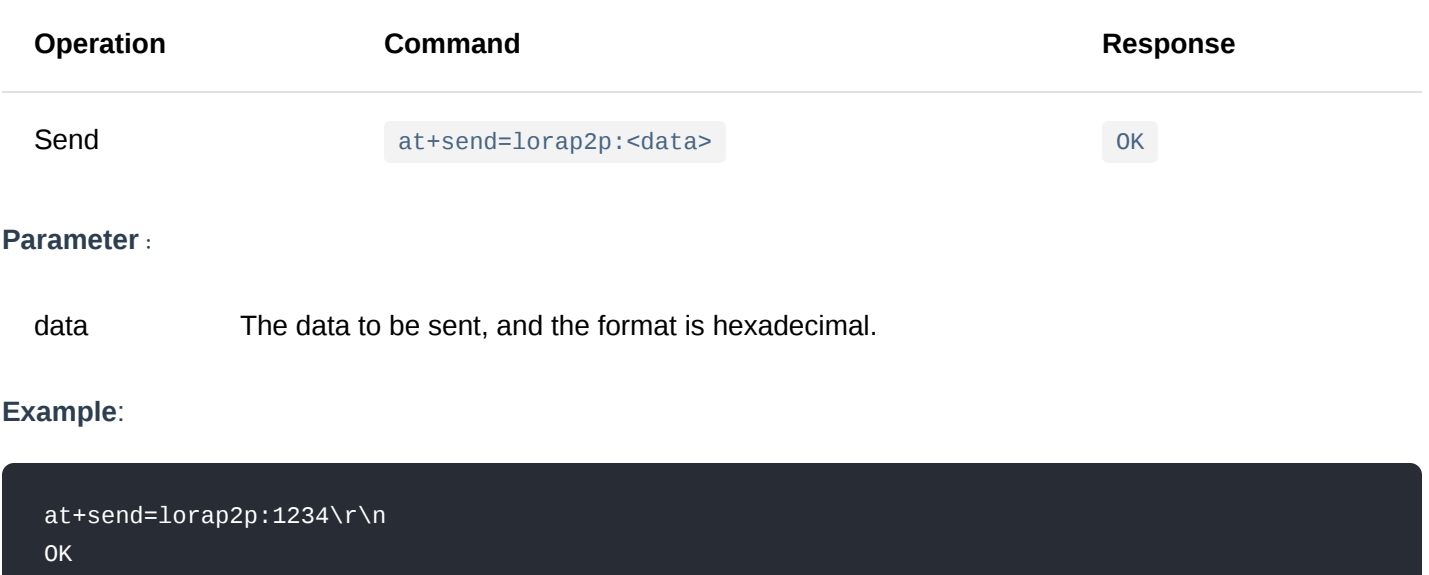

In LoRa P2P mode, the receiving node receives the data and outputs the data in the following format:

at+recv=<RSSI>,<SNR>,<Data Length>:<Data>

## <span id="page-24-0"></span>**Appendix I: Data Rate by Region**

#### **EU868/EU433/AS923**

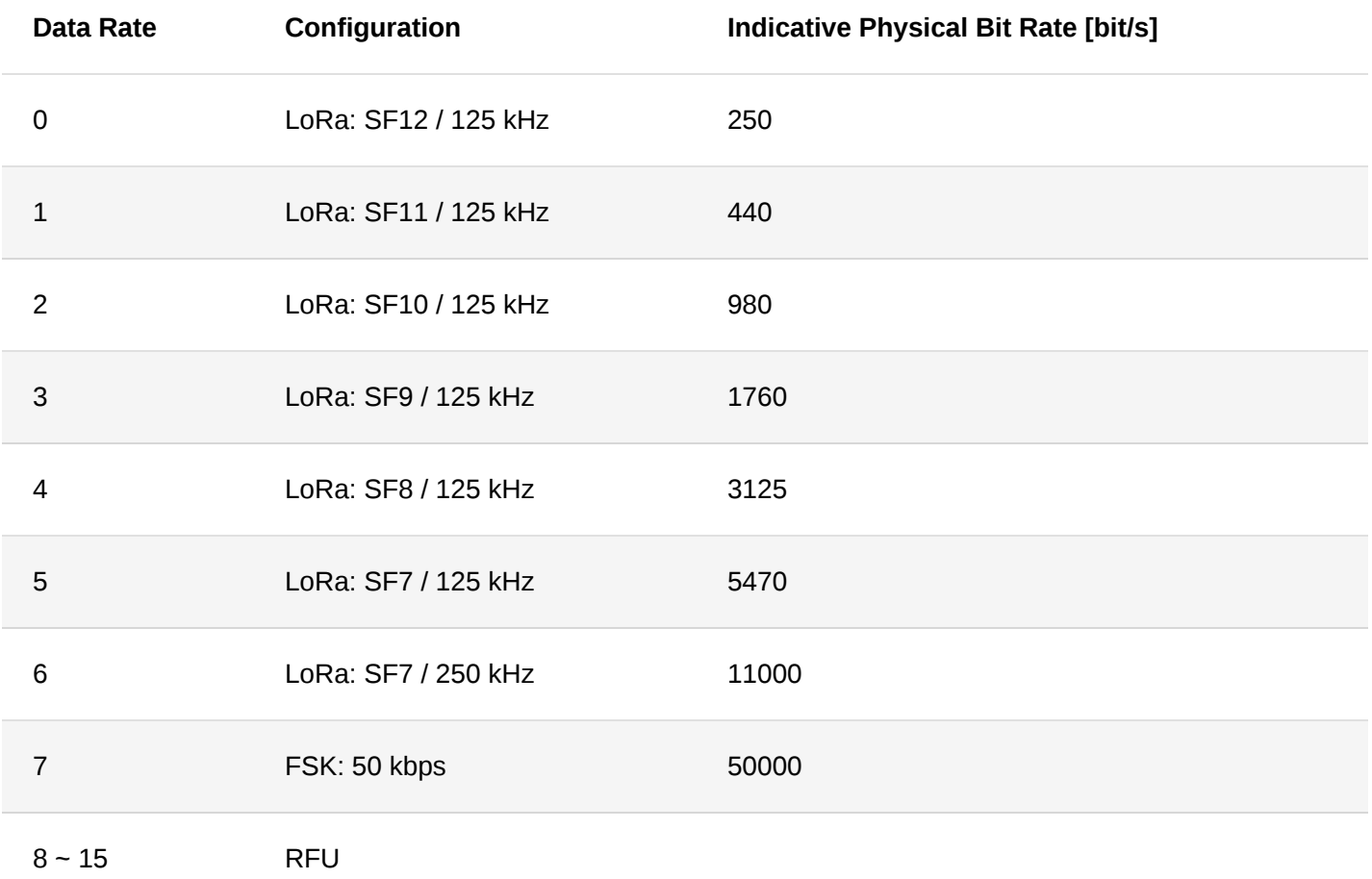

#### **CN470/KR920**

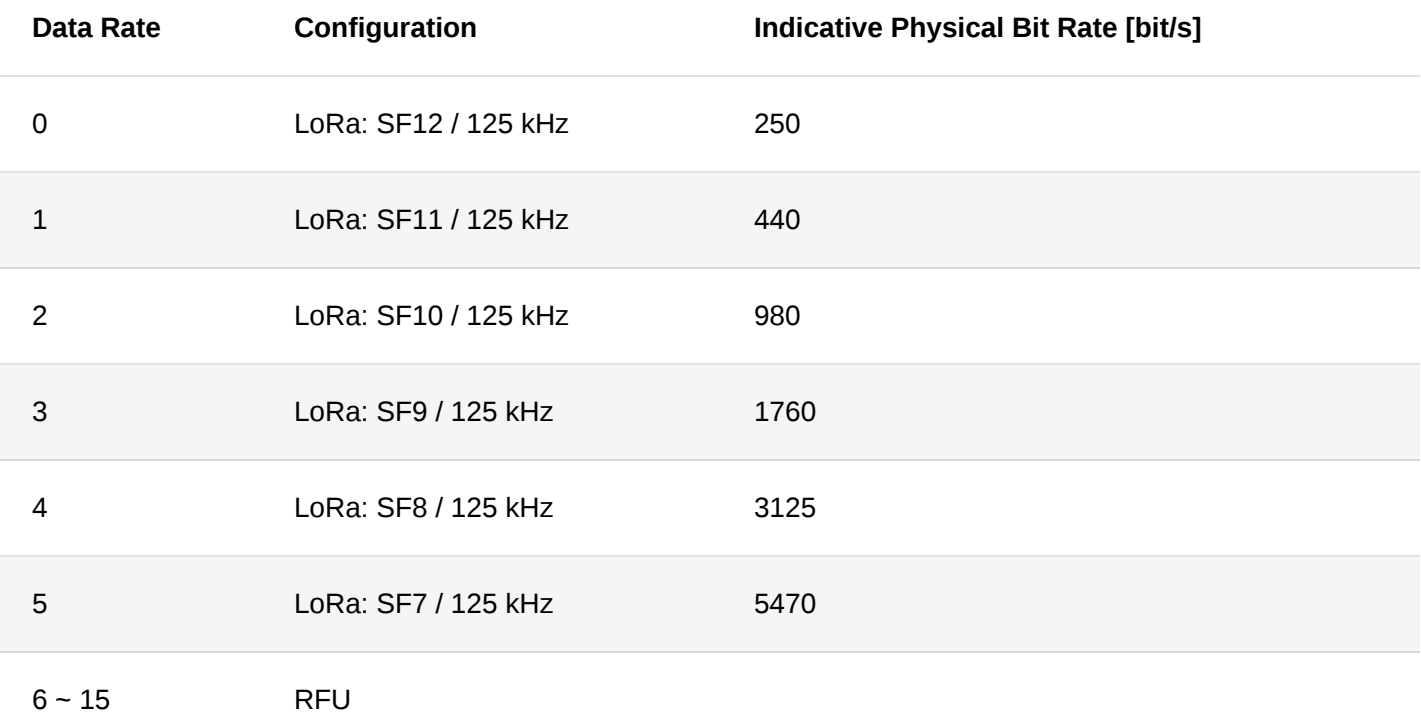

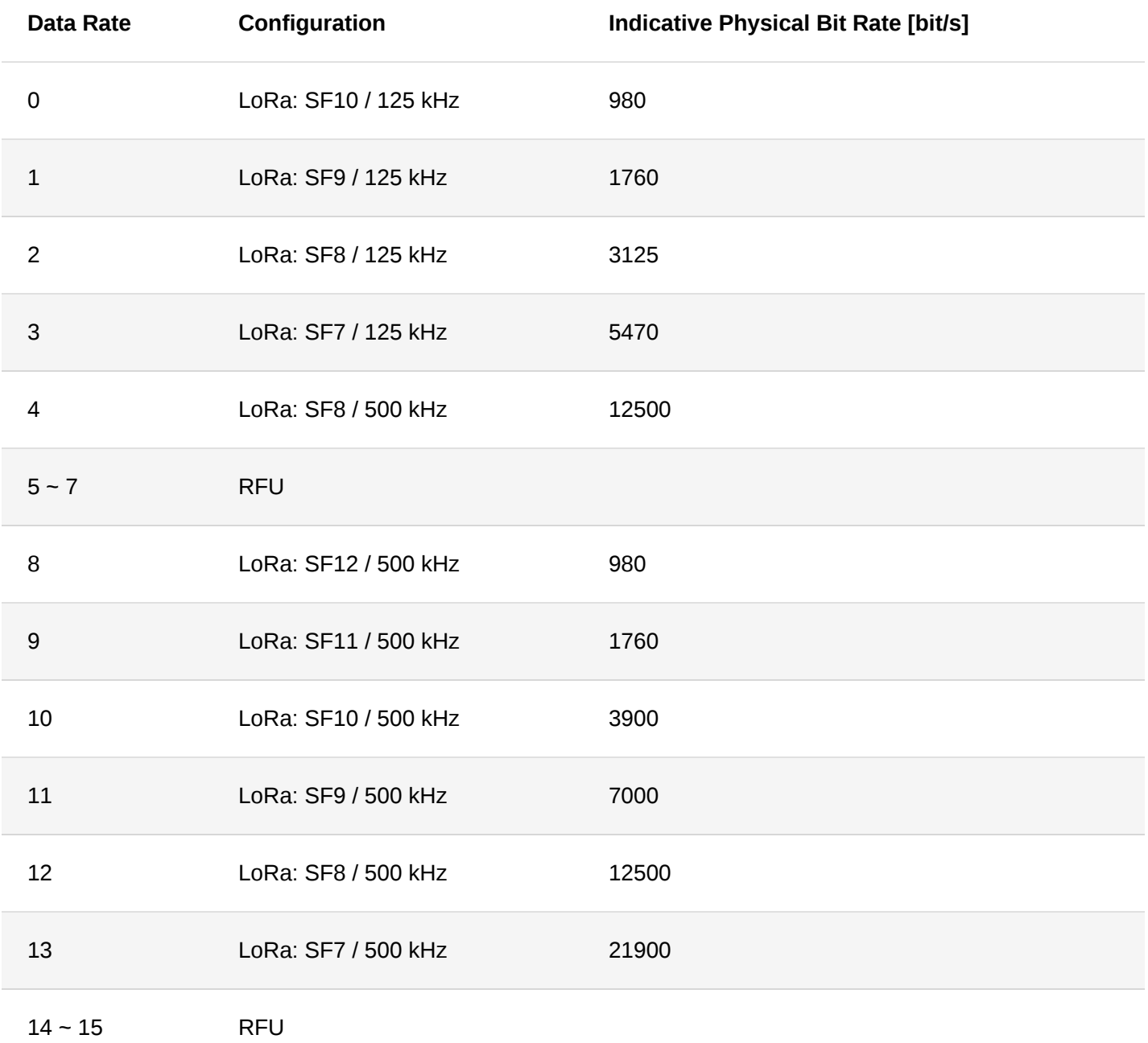

**AU915**

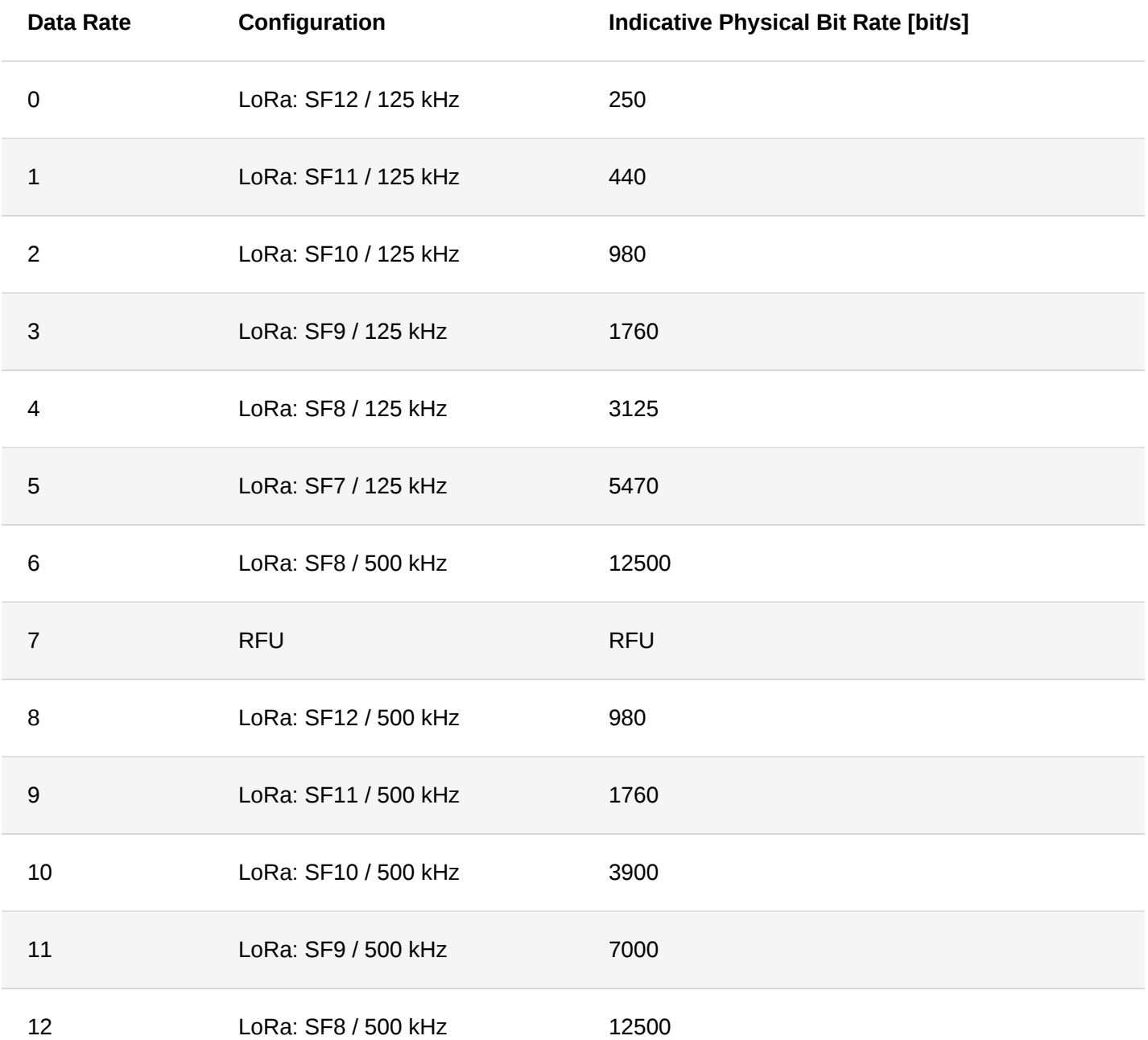

**IN865**

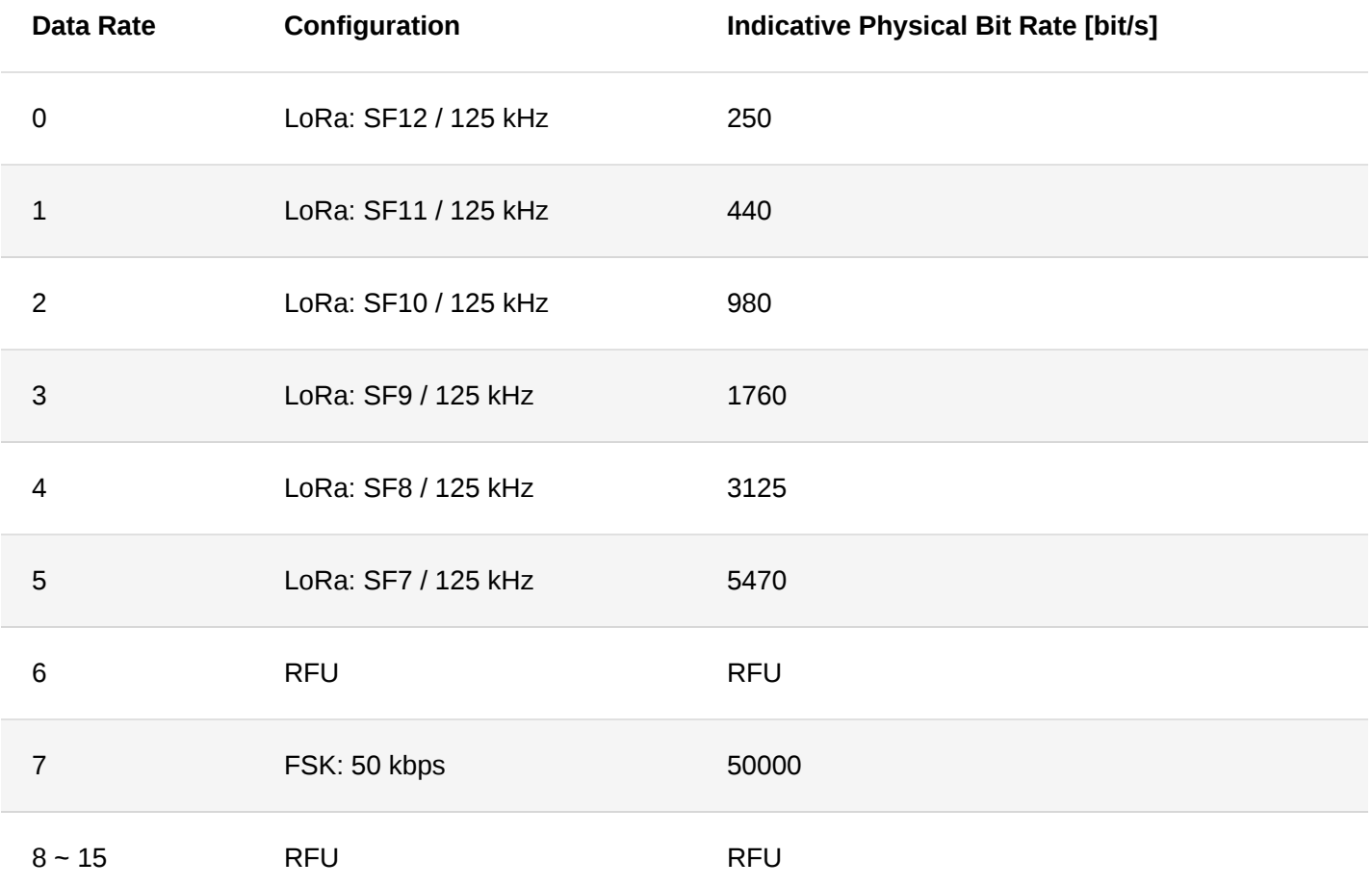

## **Appendix II**:**TX Power by Region**

#### **EU868**

By default, MaxEIRP is considered to be +16 dBm.

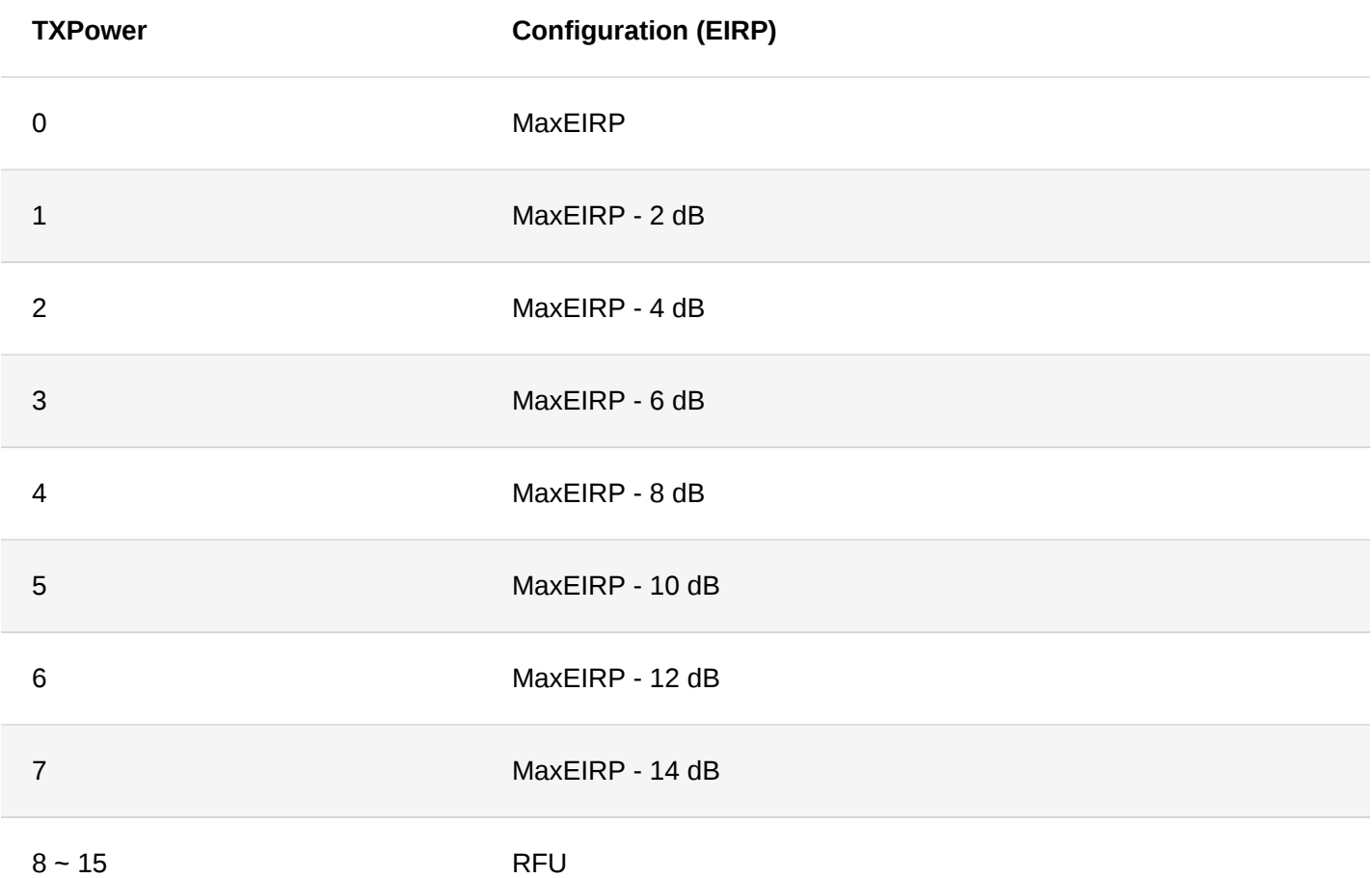

By default, MaxEIRP is considered to be +30 dBm based on LoRa Alliance specification. However, the module's max TX power is only up to 20 dBm.

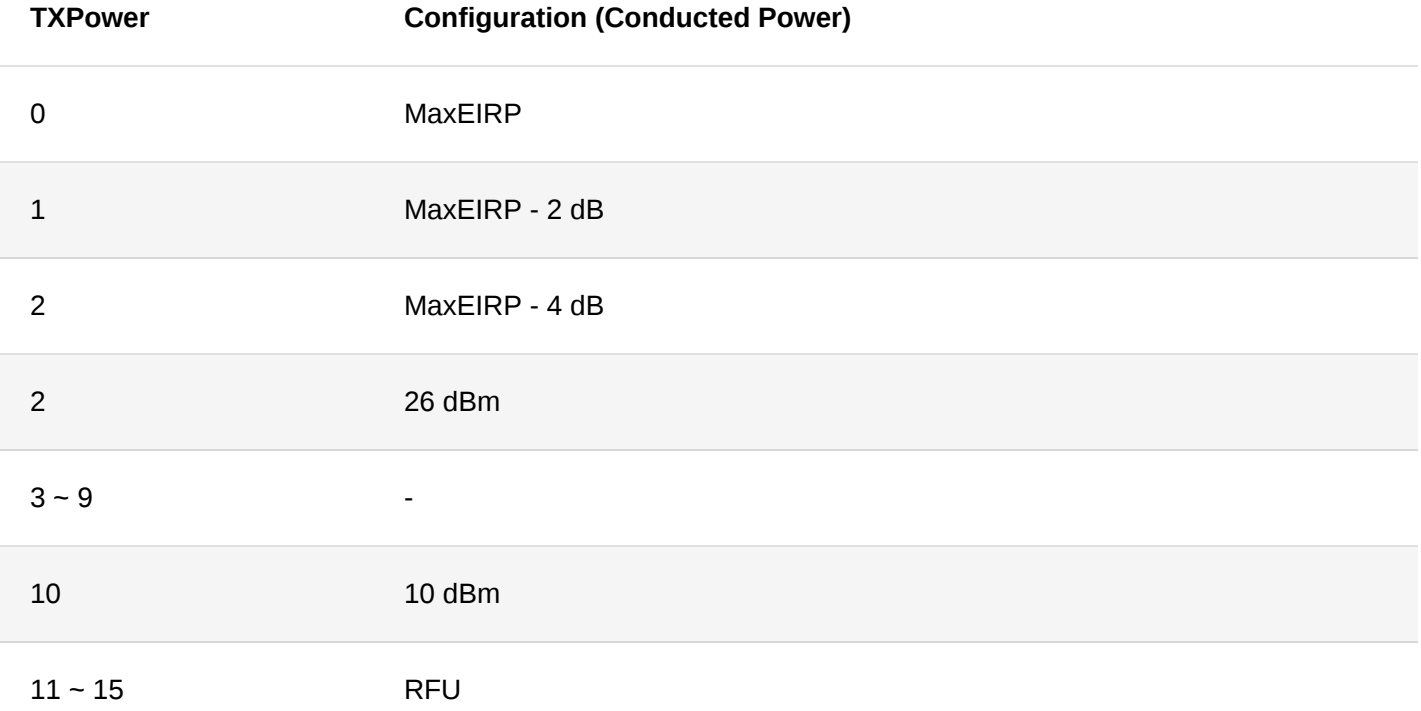

#### **AU915**

By default, MaxEIRP is considered to be +30 dBm based on LoRa Alliance specification. However, the module's max TX power is only up to 20 dBm.

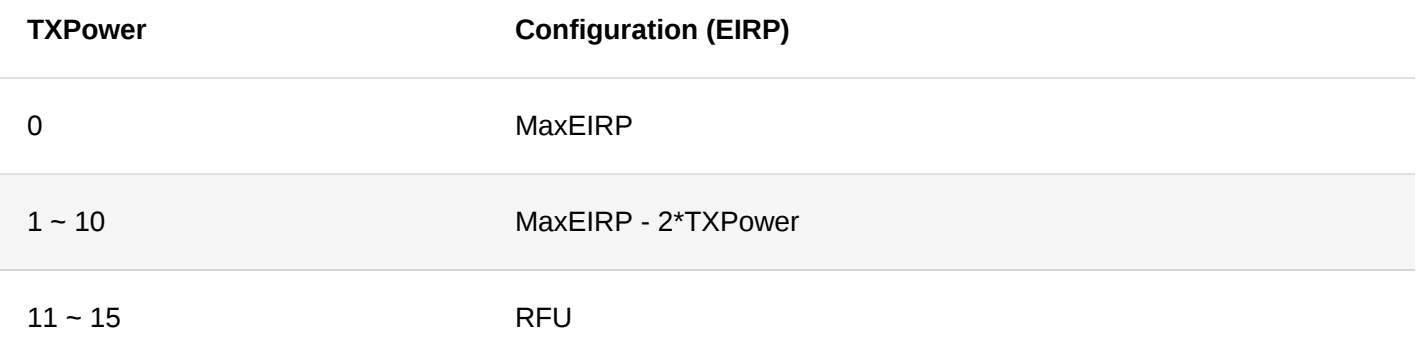

#### **KR920**

By default, MaxEIRP is considered to be +14 dBm.

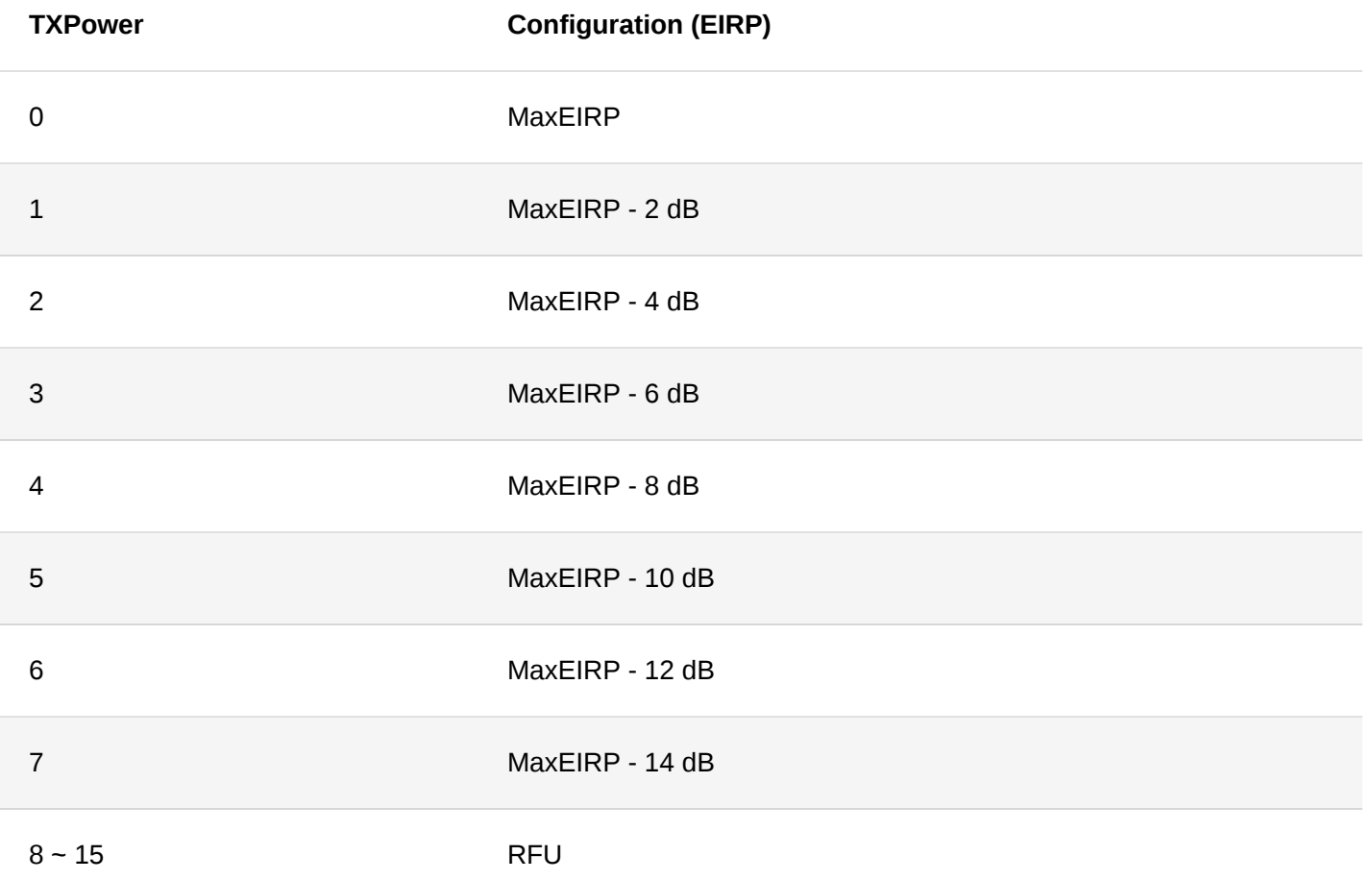

#### **AS923**

By default, Max EIRP is considered to be 16 dBm.

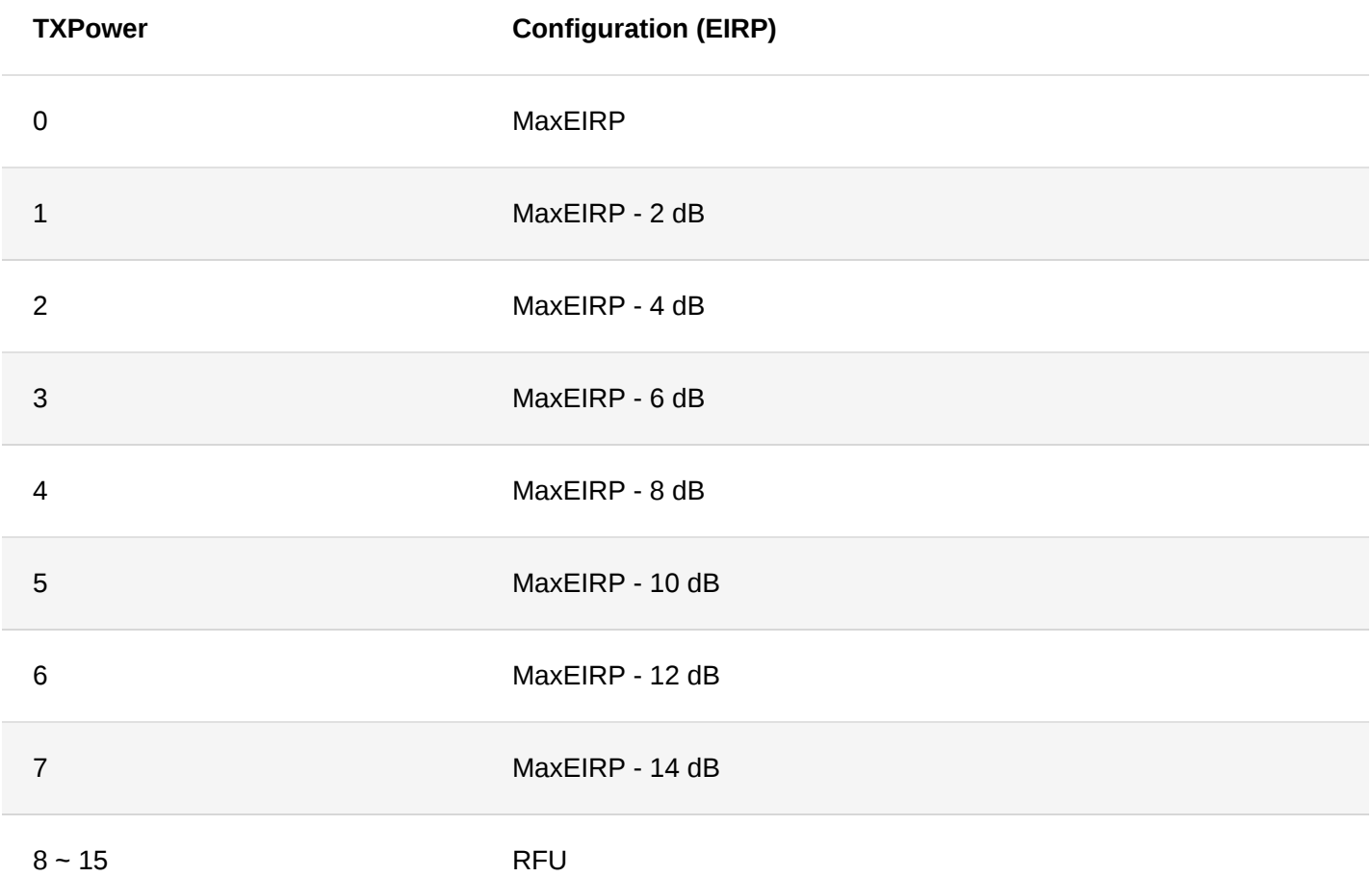

#### **IN865**

By default, MaxEIRP is considered to be +30 dBm based on LoRa Alliance specification. However, the module's max TX power is only up to 20 dBm.

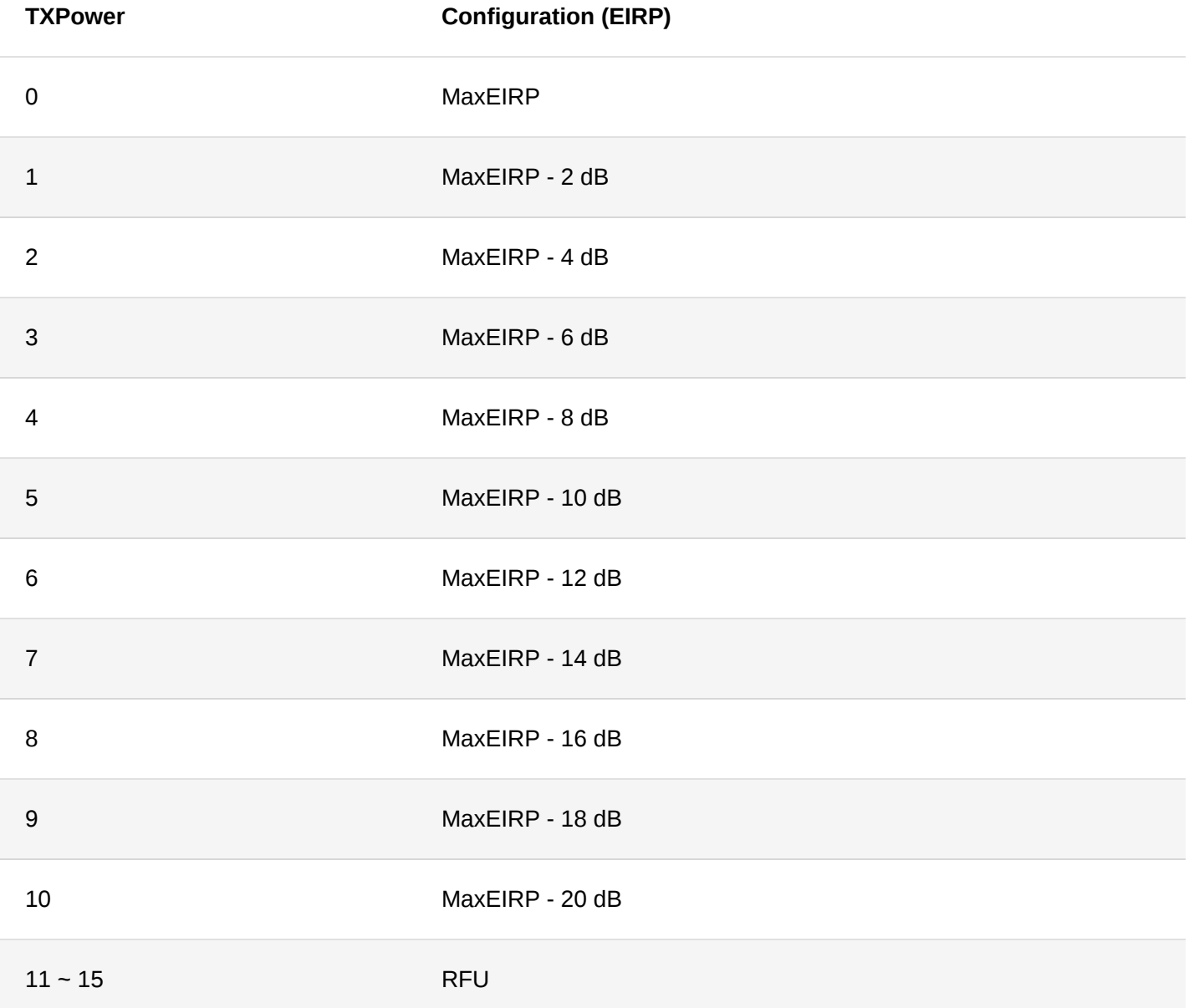

#### **CN470**

By default, MaxEIRP is considered to be +19.15 dBm.

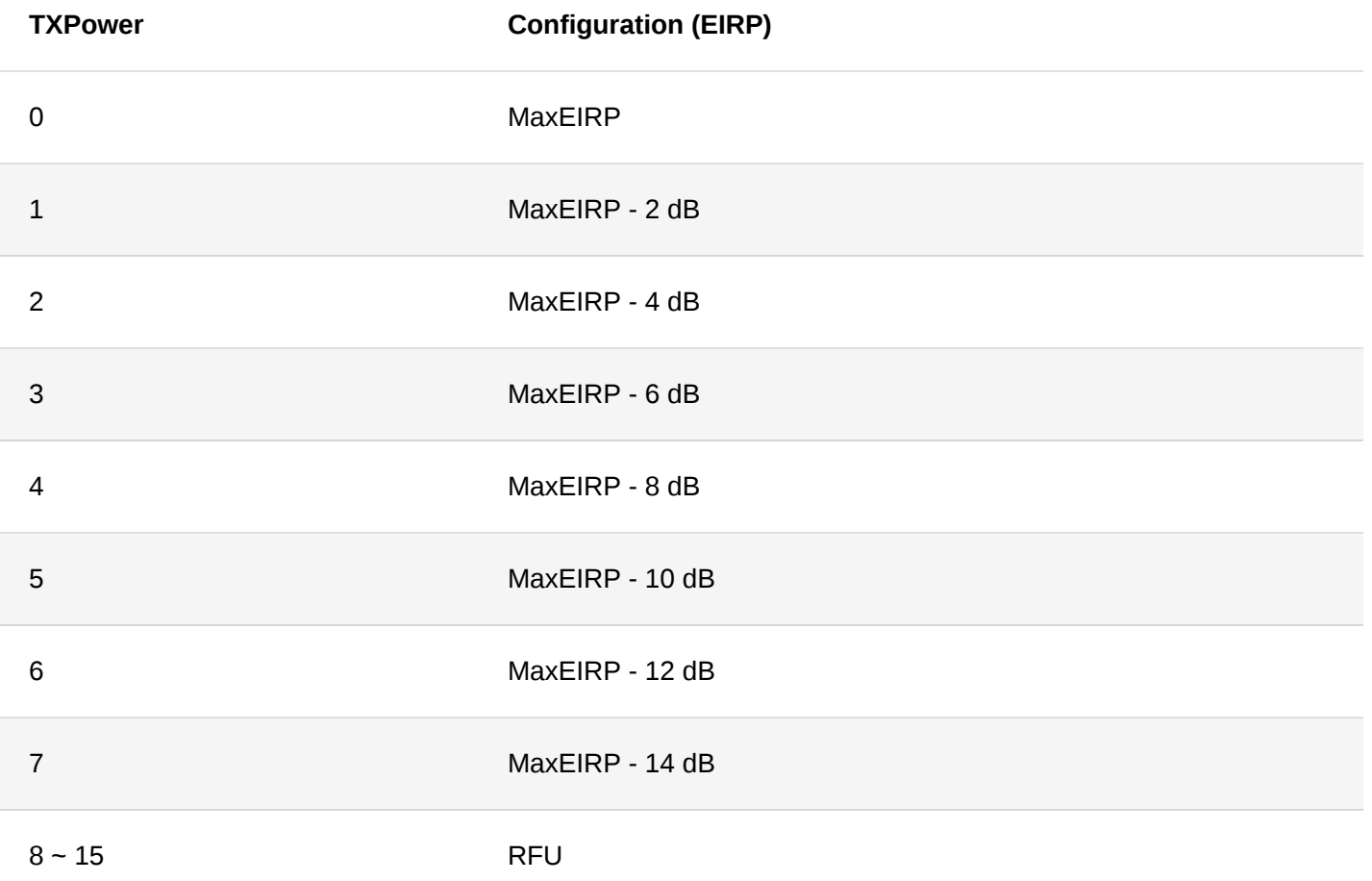

#### **EU433**

By default, MAxEIRP is considered to be +12.15 dBm.

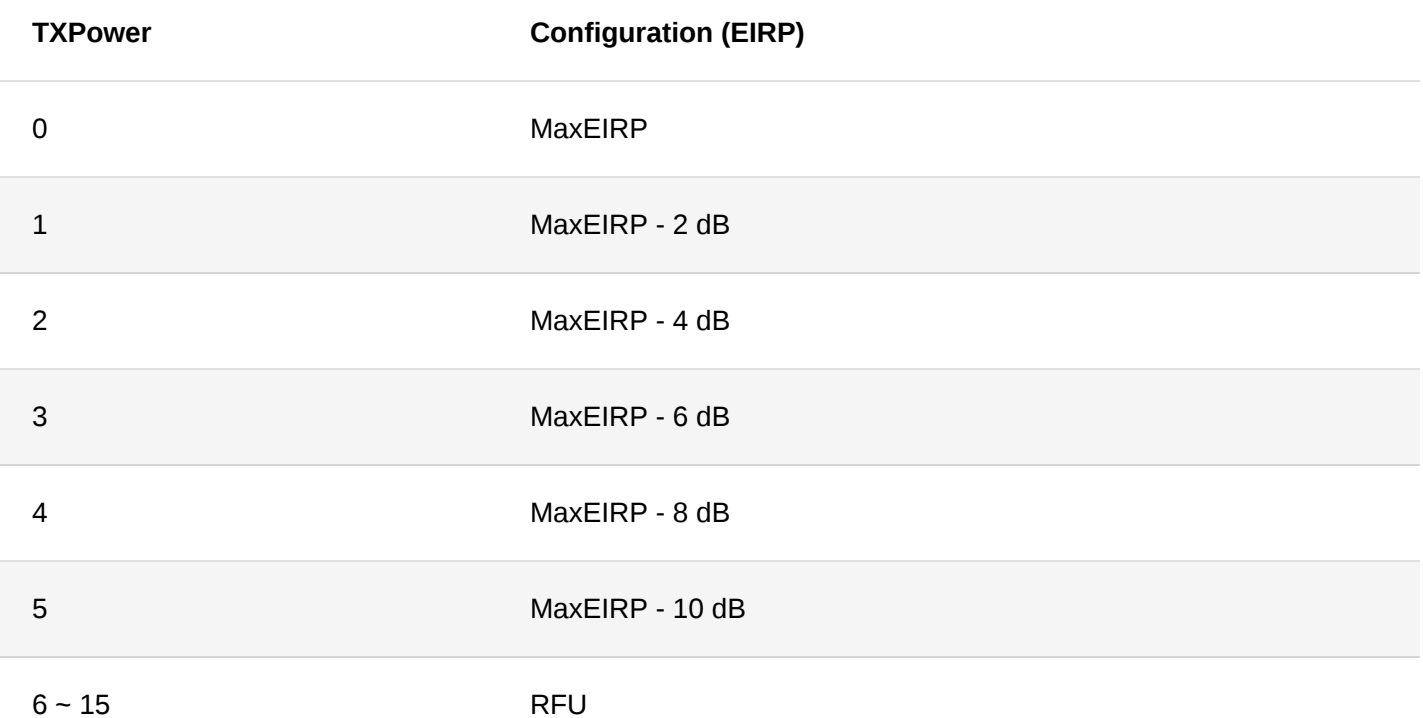

## **Appendix III**:**Maximum Transmission Load by Region**

#### **NOTE:**

The LoRaWAN stack adds 8 bytes to the user payload. In the following list, M is the maximum payload size and N is the maximum usable payload size for the user data without the MAC header.

#### **EU868**

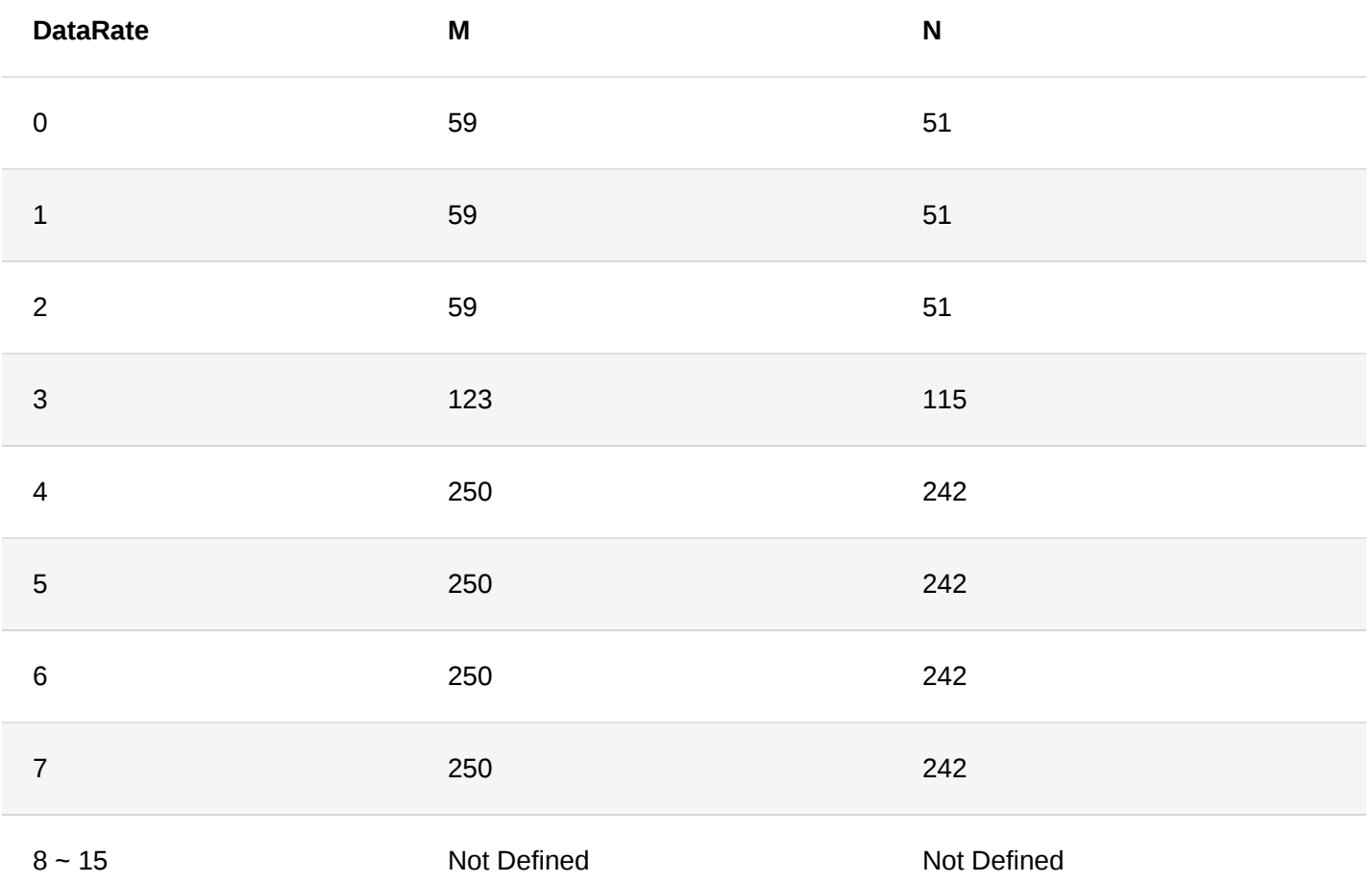

**US915**

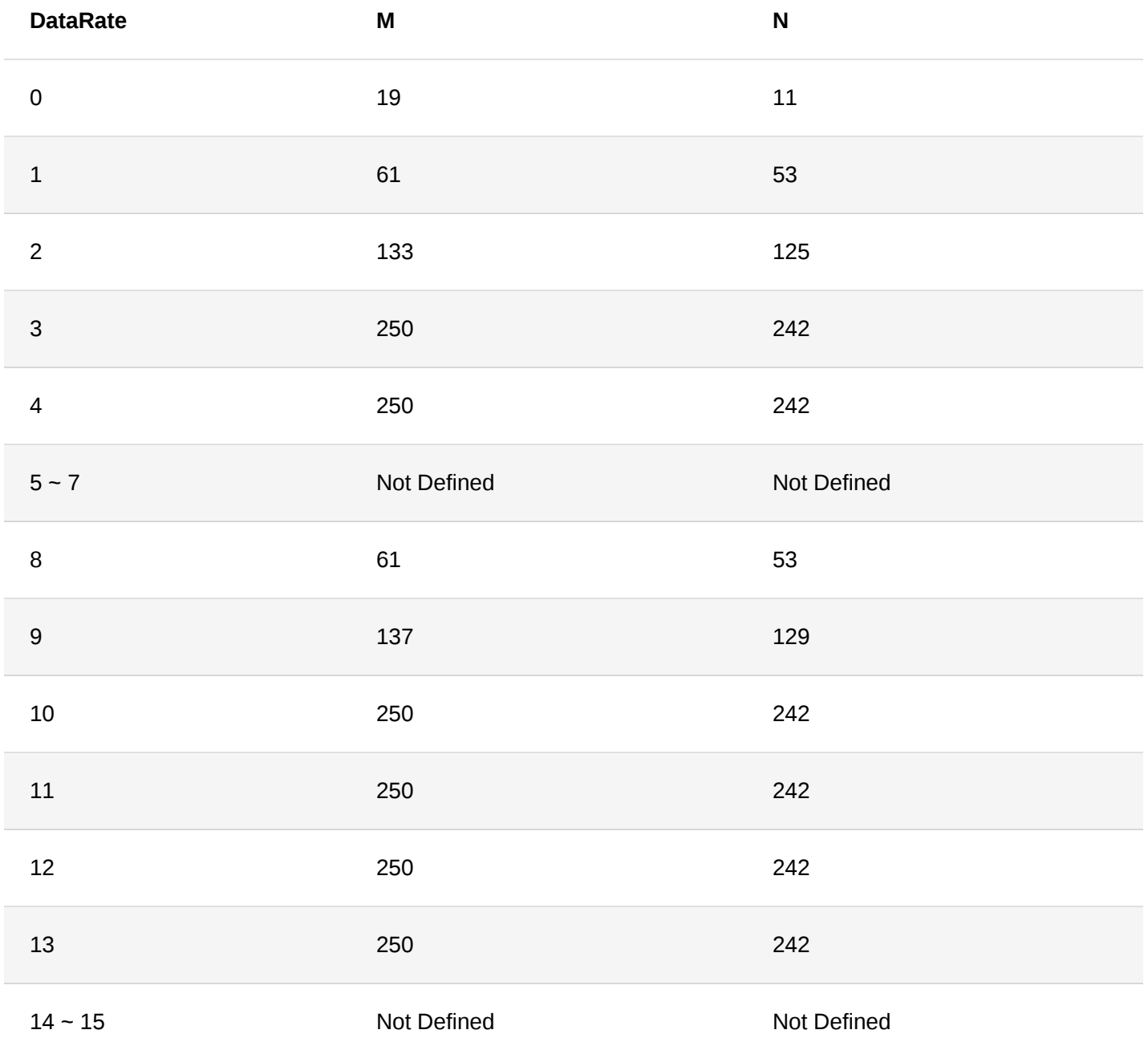

**AU915**

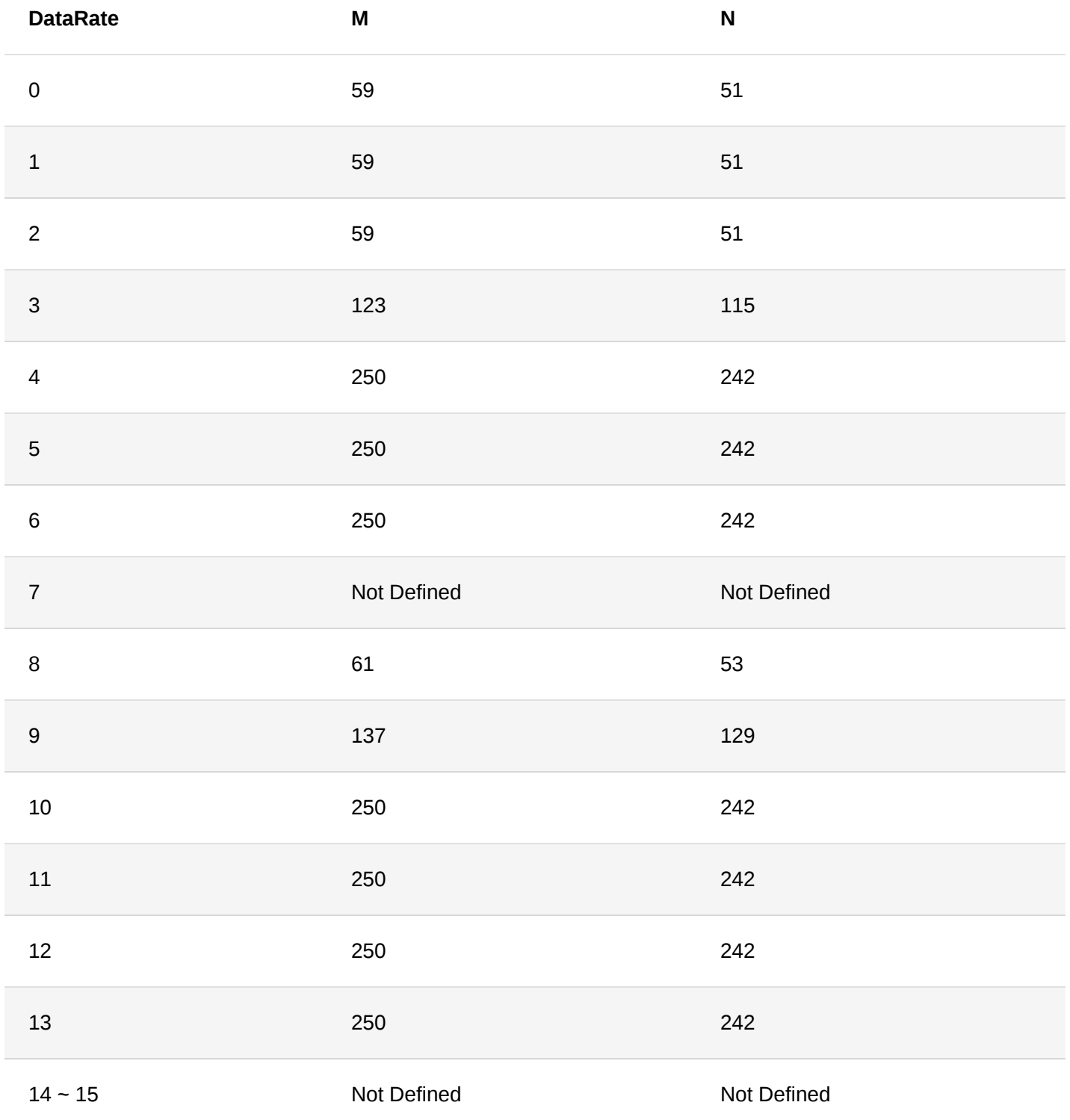

#### **KR920**

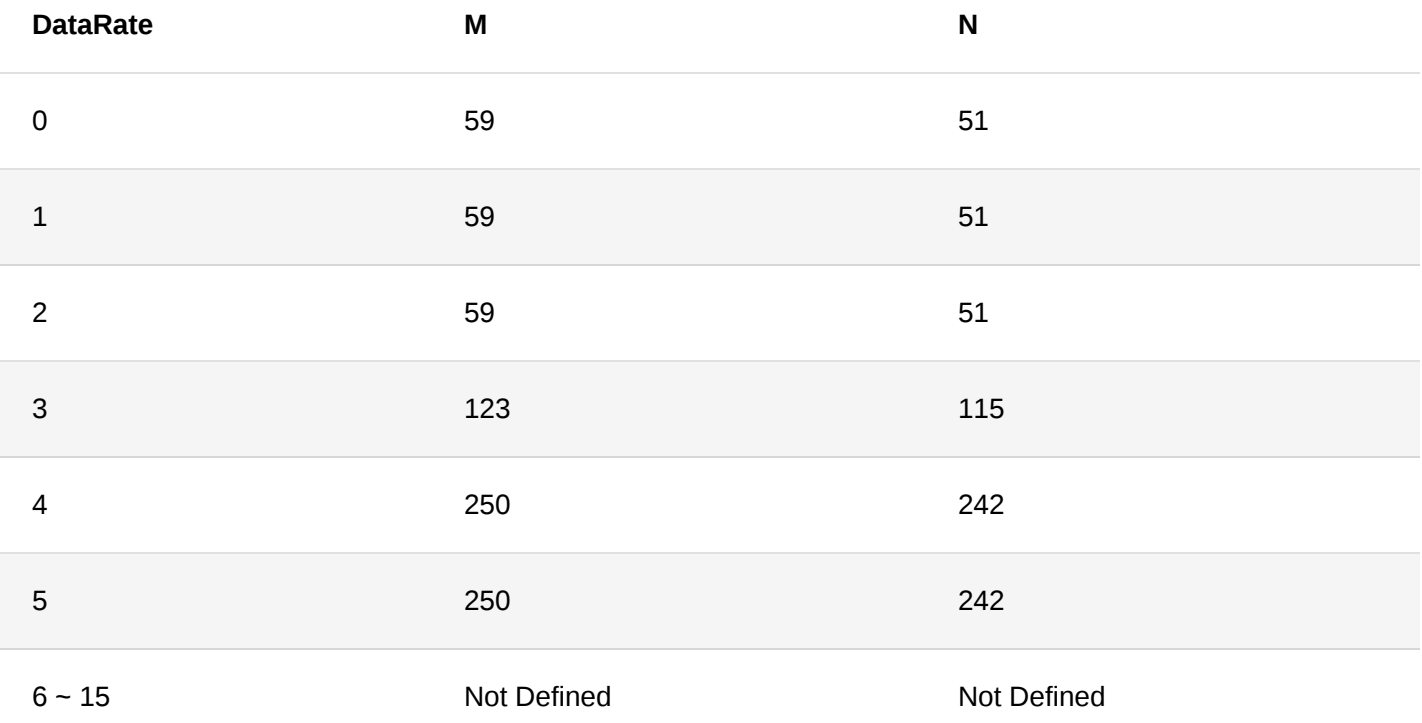

#### **AS923**

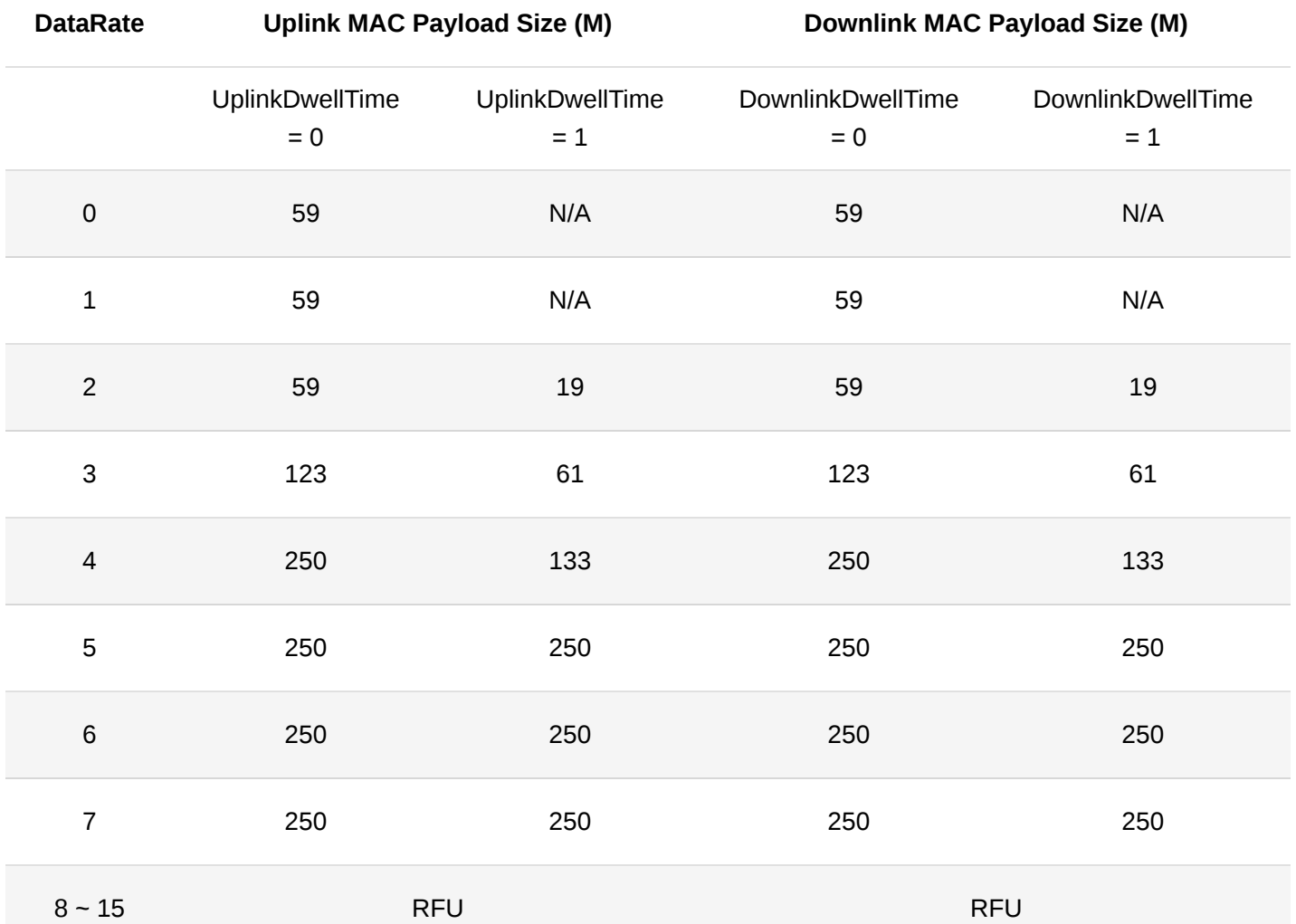

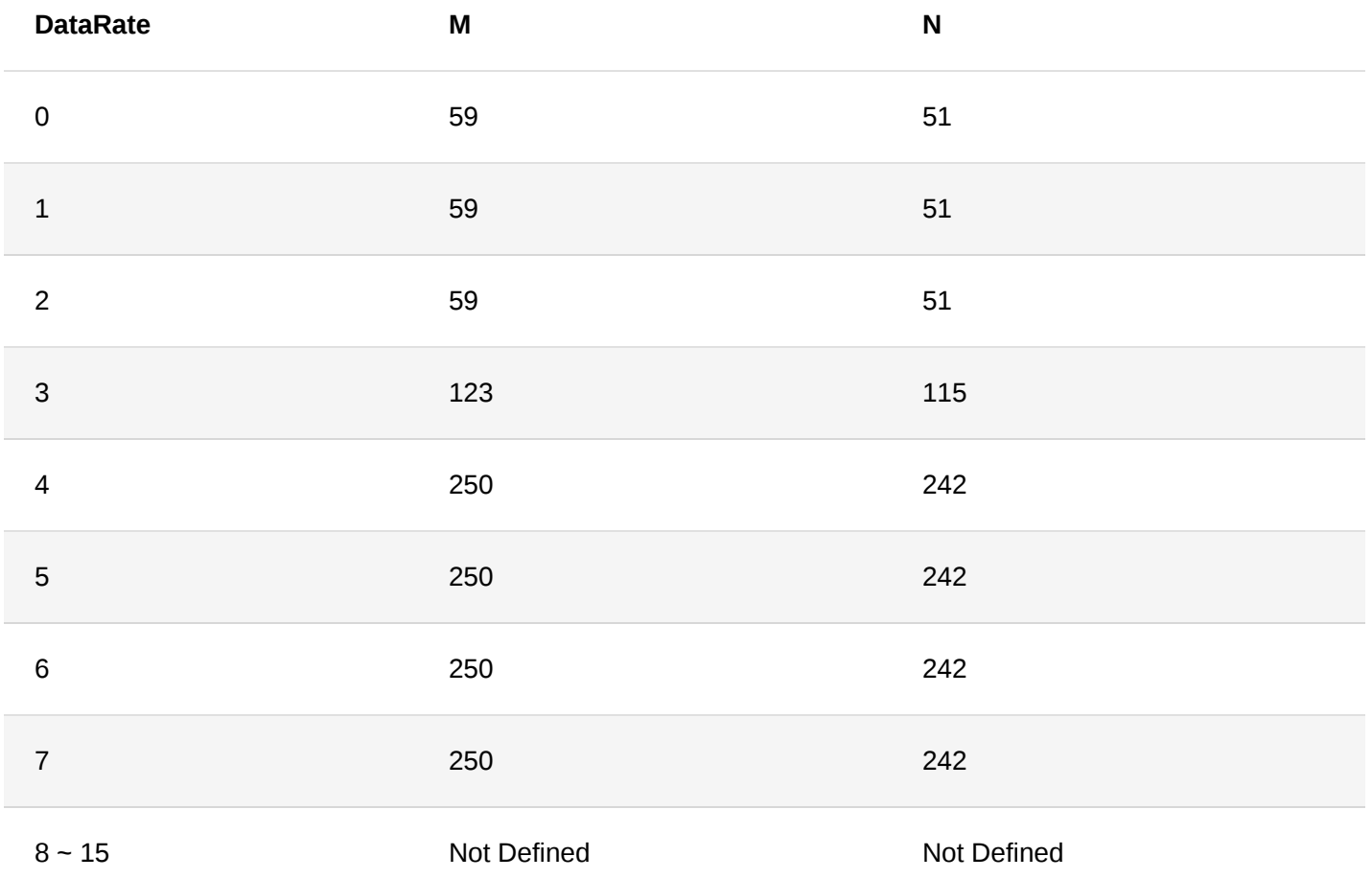

#### **CN470**

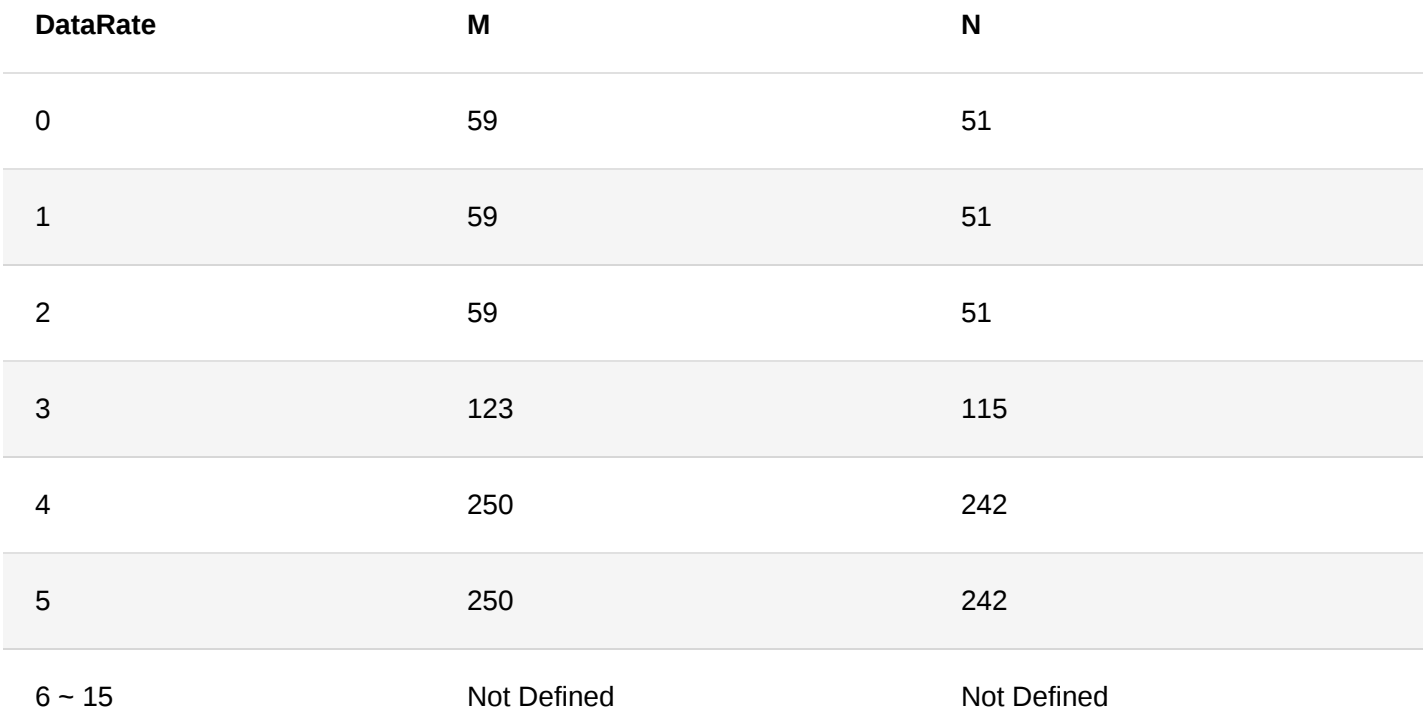

#### **EU433**

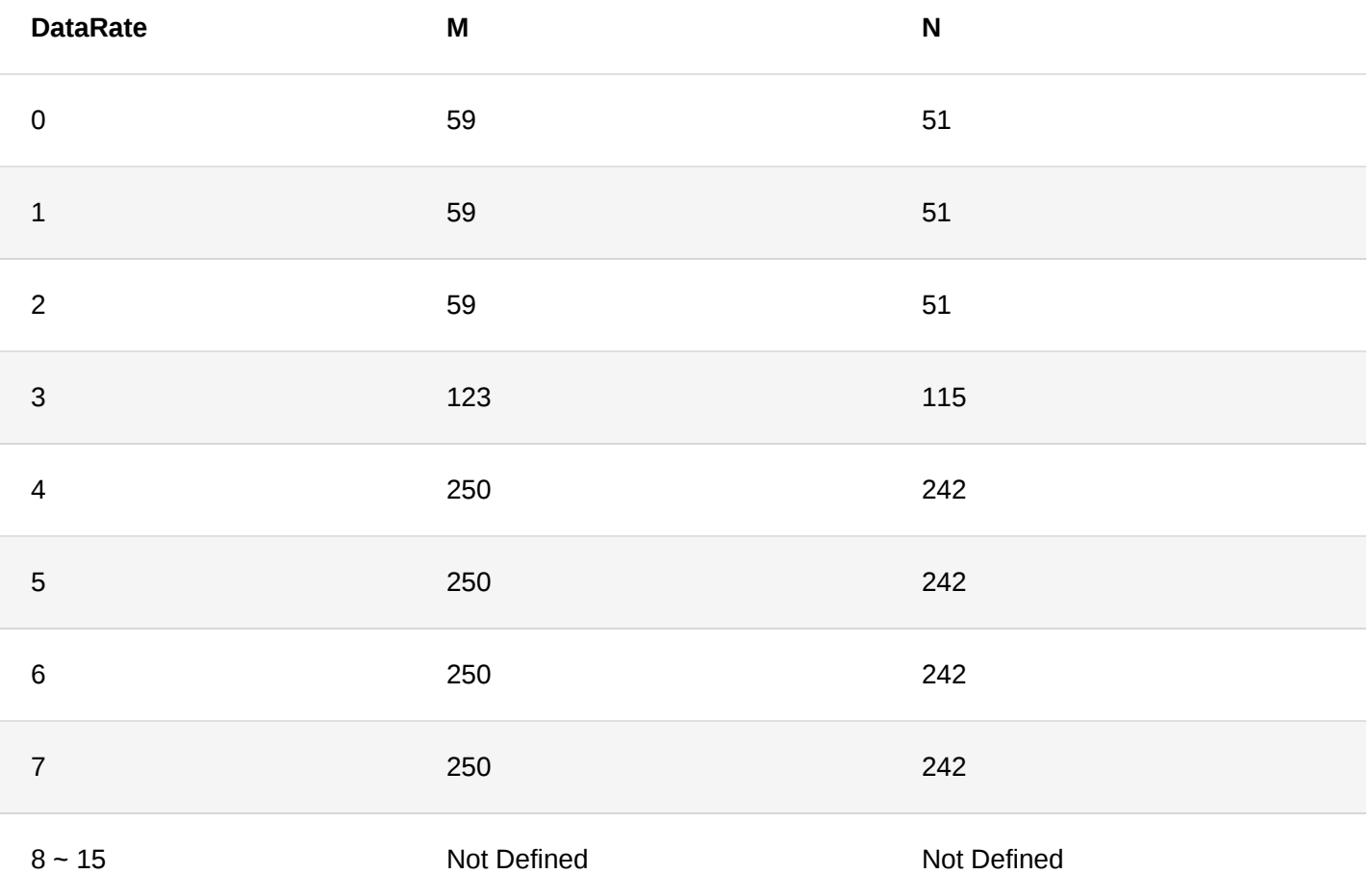

### <span id="page-37-0"></span>**Appendix IV: Pin Description of RAK4200**

The pin definition of the RAK4200 module can be reviewed in the Pin Definition section of the [Datasheet](https://docs.rakwireless.com/Product-Categories/WisDuo/RAK4200-Module/Datasheet/).

Listed are the summary of the pins of the RAK4200 module:

#### 1. **About the UART Pin**:

- Pin 4 (TX1) and Pin 5 (RX1) are reserved for UART1.
- Pin 2 (TX2) and Pin 1 (RX2) are reserved for UART2.
- During sleep, Pin 5 (RX1) and Pin 1 (RX2) are automatically configured as wake up pins and in external interrupt mode with an internal pull-down resistor. Wake-up will be triggered by a rising edge on these RX pins.
- 2. **About the SWD Debug Pin**: Pin 7 (SWDIO) and Pin 8 (SWCLK) are used for SWD debug port.
- 3. **About the Power Pin**: The power pins on the RAK4200 module include VCC on Pin 20 and GND on Pin 11, Pin 13, Pin 14, and Pin 19.
- 4. **About the Reset Pin**: The reset pin on the RAK4200 module is Pin 18.
- 5. **About the RF Antenna Pin**: The RF antenna pin on the RAK4200 module is the Pin 12.
- 6. **About the ADC Pin**: The ADC pin on the RAK4200 is assigned to Pin 3.
- 7. **About the GPIO pin**: The GPIO pins available on the RAK4200 module are Pin 3, Pin 6, Pin 9, and Pin 10.